# Inspiron 3847 **Kezelési kézikönyv**

**Számítógép modell: Inspiron 3847 Szabályozó modell: D16M Szabályozó típus: D16M001**

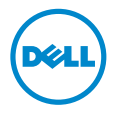

## **Megjegyzések, figyelmeztetések és "Vigyázat" üzenetek**

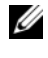

**MEGJEGYZÉS:** A MEGJEGYZÉSEK a számítógép biztonságosabb és hatékonyabb használatát elősegítő fontos tudnivalókat tartalmaznak.

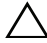

**FIGYELMEZTETÉS! A FIGYELMEZTETÉSEK az utasítások be nem tartása esetén esetlegesen bekövetkez**ő **hardversérülés vagy adatvesztés veszélyére hívják fel a figyelmet.**

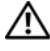

**VIGYÁZAT! A VIGYÁZAT jelzés az esetleges tárgyi vagy személyi sérülés, illetve életveszély lehet**ő**ségére hívja fel a figyelmet.**

**2013 - 11 Mód. A00**

**<sup>©</sup> 2013 Dell Inc.**

A szövegben használt márkajelzések: a Dell™, a DELL embléma és az Inspiron™ a Dell Inc. védjegyei.

# **Tartalomjegyzék**

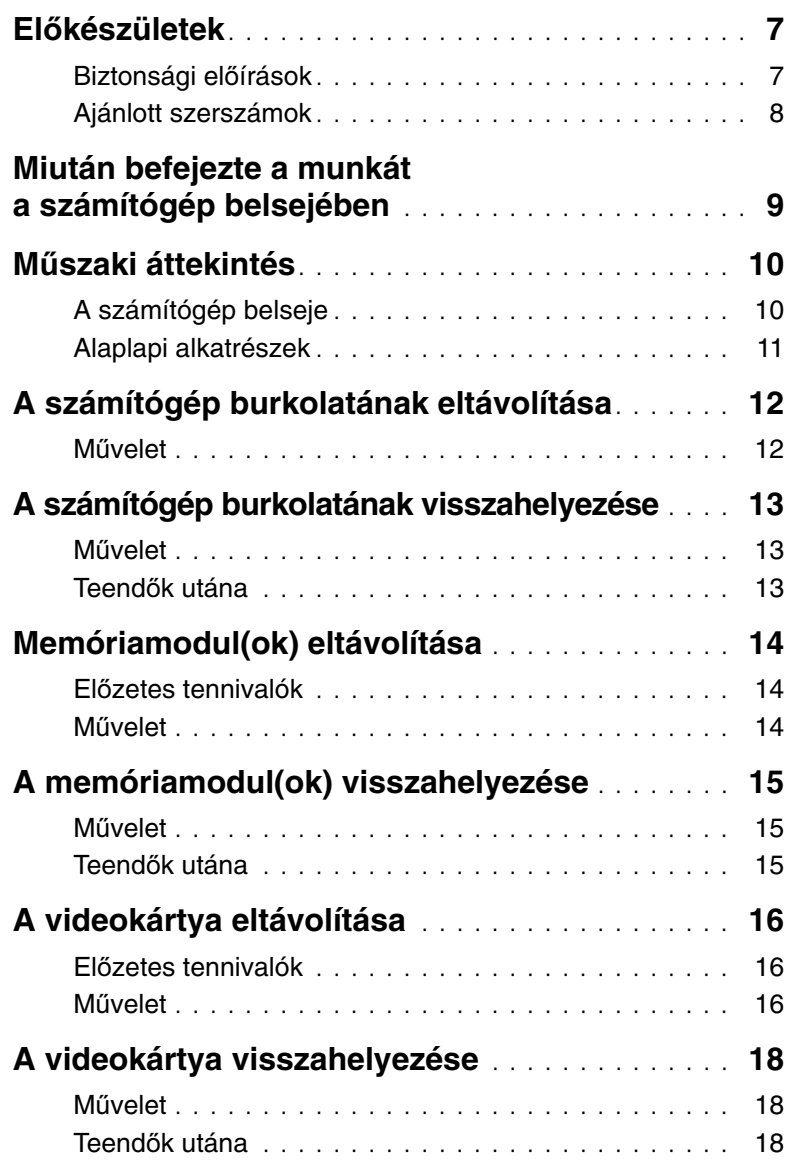

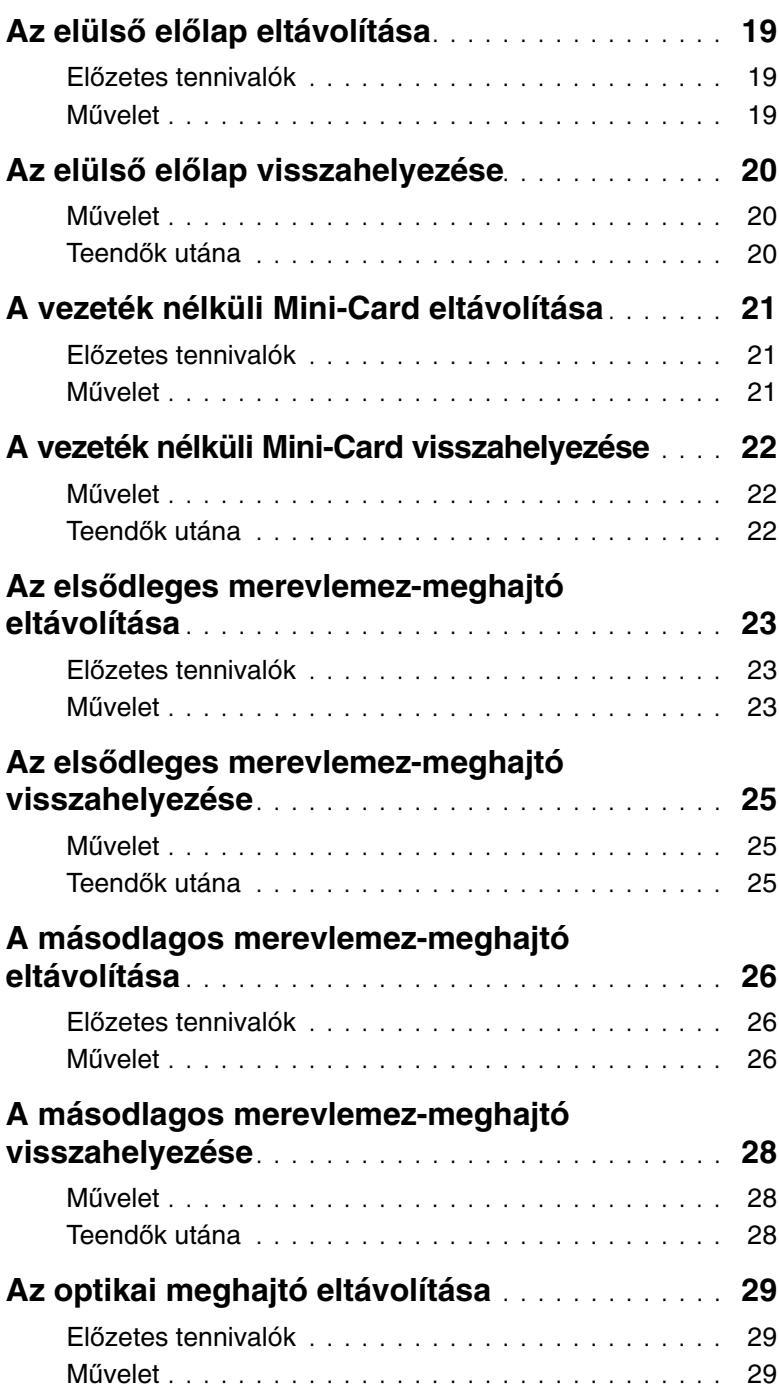

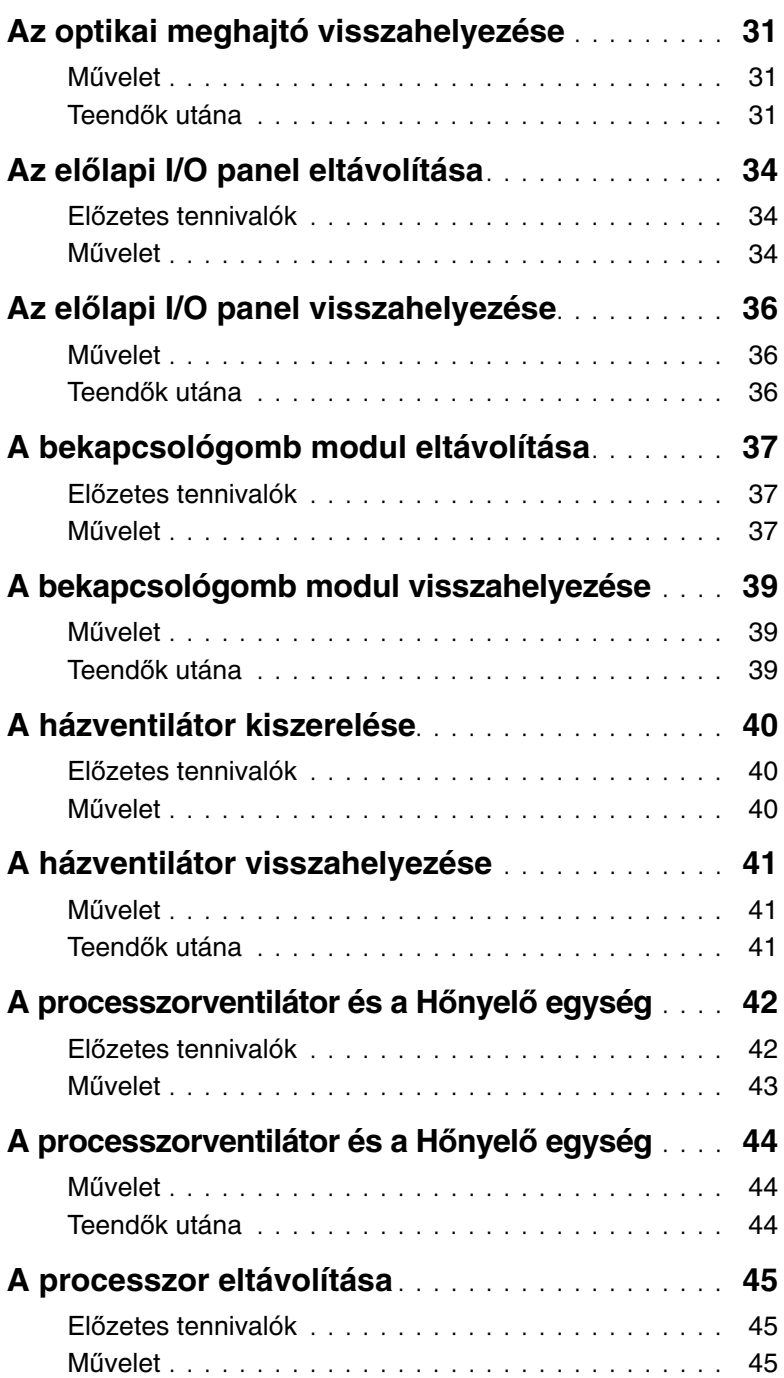

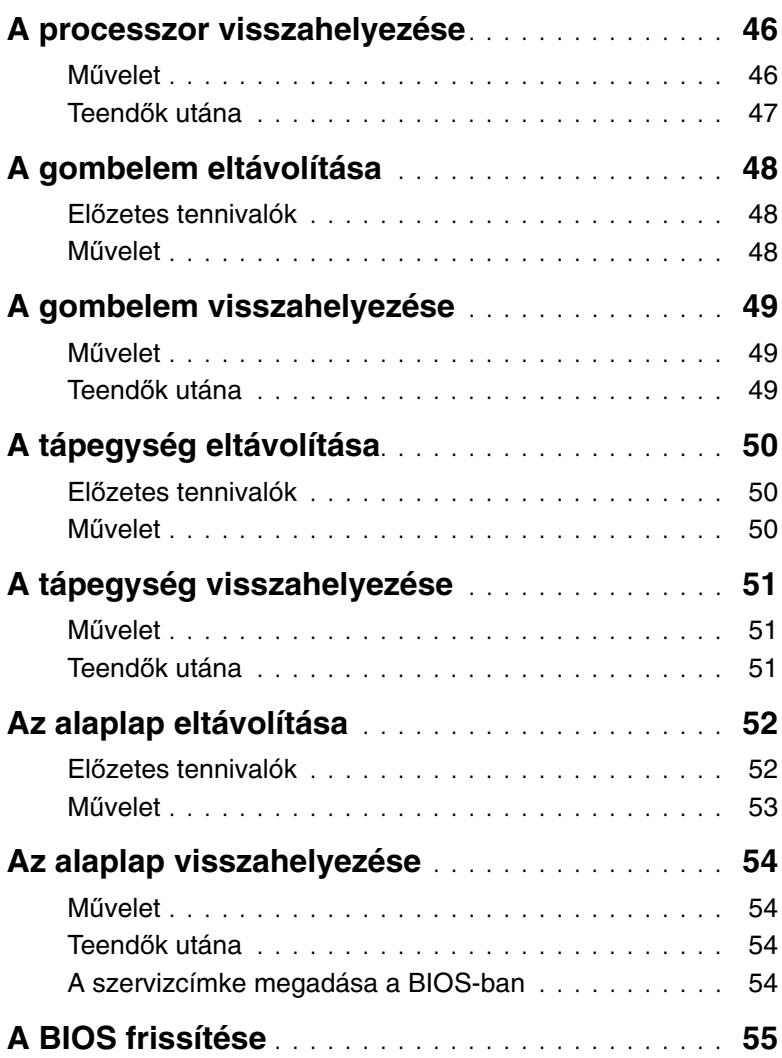

- <span id="page-6-2"></span><span id="page-6-0"></span>**FIGYELMEZTETÉS! Az adatok elvesztésének elkerülése érdekében mentsen el és zárjon be minden nyitott fájlt, és lépjen ki minden nyitott programból, miel**ő**tt a számítógépet kikapcsolja.**
- 1 Mentsen és zárjon be minden nyitott fájlt, majd lépjen ki minden futó programból.
- 2 A Szimbólumok oldalsáv megnyitásához vigye az egér mutatóját a képernyő jobb felső vagy alsó sarkába, majd kattintson a **Beállítások**→ **Áramellátás**→ **Leállítás** lehetőségre.

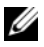

**MEGJEGYZÉS:** Ha más operációs rendszert használ, a leállítás tekintetében olvassa el az adott operációs rendszer dokumentációját.

- 3 Áramtalanítsa a számítógépet és minden csatlakoztatott eszközt.
- 4 Csatlakoztasson le a számítógépről minden telefonkábelt, hálózati kábelt és csatolt eszközt.
- 5 Miután a számítógépet áramtalanította, az alaplap földeléséhez nyomja meg és 5 másodpercig tartsa lenyomva a bekapcsológombot.

## <span id="page-6-1"></span>**Biztonsági el**ő**írások**

Végezze el a következő óvintézkedéseket a számítógép potenciális károsodásának elkerülése és a saját biztonsága érdekében.

**VIGYÁZAT! A számítógép belsejében végzett munka el**ő**tt olvassa el figyelmesen a számítógéphez mellékelt biztonsági tudnivalókat. További biztonsági útmutatásokat a dell.com/regulatory\_compliance címen elérhet**ő **Megfelel**ő**ségi honlapon találhat.**

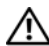

**VIGYÁZAT! Miel**ő**tt felnyitná a számítógép burkolatát vagy a paneleket, csatlakoztasson le minden tápellátást. Miután befejezte a munkát a számítógép belsejében, helyezzen vissza minden fedelet, panelt és csavart, miel**ő**tt a készüléket tápellátáshoz csatlakoztatná.**

**FIGYELMEZTETÉS! A számítógép sérülésének elkerülése érdekében sima és tiszta munkafelületen dolgozzon.**

**FIGYELMEZTETÉS! A komponensek és kártyák sérülésének elkerülése érdekében a szélüknél fogja meg azokat, és ne érintse meg a t**ű**ket vagy a csatlakozókat.**

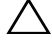

**FIGYELMEZTETÉS! Csak min**ő**sített szerviztechnikus távolíthatja el a számítógép burkolatát, és férhet hozzá a belül található alkatrészekhez. A biztonsági óvintézkedésekkel, a számítógépen belül végzett munkával és az elektrosztatikus kisüléssel szembeni védekezéssel kapcsolatos összes információ megtalálható a biztonsági el**ő**írásokban.**

**FIGYELMEZTETÉS! Miel**ő**tt bármihez is hozzányúlna a számítógép belsejében, földelje le saját testét, érintsen meg egy festetlen fémfelületet a számítógép hátulján. Munka közben id**ő**r**ő**l id**ő**re érintsen meg valamilyen festetlen fémfelületet, hogy levezesse az id**ő**közben felgy**ű**lt statikus elektromosságot, ami károsíthatná a bels**ő **alkatrészeket.**

**FIGYELMEZTETÉS! A kábelek kihúzásakor ne magát a kábelt, hanem a csatlakozót vagy a húzófület húzza. Egyes kábelek csatlakozóin zárófülek vagy szárnyas csavarok találhatók, ezeket ki kell oldania, miel**ő**tt a kábelt lecsatlakoztatná. A kábelek lecsatlakoztatásakor tartsa azokat feszesen, hogy a csatlakozó t**ő**k ne hajoljanak meg. A kábelek csatlakoztatásakor gondoskodjon arról, hogy a csatlakozók és portok iránya és helyzete megfelel**ő **legyen.**

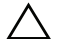

**FIGYELMEZTETÉS! A hálózati kábel kihúzásakor el**ő**ször a számítógépb**ő**l húzza ki a kábelt, majd a hálózati eszközb**ő**l.**

**FIGYELMEZTETÉS! Nyomja be és vegye ki a médiakártya-olvasóban lév**ő **kártyákat.**

### <span id="page-7-0"></span>**Ajánlott szerszámok**

A dokumentumban szereplő eljárások a következő szerszámokat igényelhetik:

- Csillagcsavarhúzó
- Műanyag pálca

## <span id="page-8-1"></span><span id="page-8-0"></span>**Miután befejezte a munkát a számítógép belsejében**

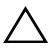

**FIGYELMEZTETÉS! Ha a számítógépben csavarok maradnak szabadon vagy nem megfelel**ő**en meghúzva, azzal a számítógép komoly sérülését okozhatja.**

- 1 Helyezzen vissza minden csavart, és győződjön meg róla hogy a számítógép belsejében ne maradjanak szabadon lévő csavarok.
- 2 Állítsa a számítógépet függőleges helyzetbe.
- 3 Csatlakoztasson vissza minden külső eszközt, kábelt, kártyát és más olyan alkatrészt, amelyet korábban eltávolított.
- 4 Csatlakoztassa számítógépét és minden hozzá csatolt eszközt elektromos aljzataikra.

# <span id="page-9-0"></span>**M**ű**szaki áttekintés**

**VIGYÁZAT! A számítógép belsejében végzett munka el**ő**tt olvassa el figyelmesen a számítógéphez mellékelt biztonsági tudnivalókat és kövesse az alábbi fejezet utasításait: "El**ő**[készületek", 7.](#page-6-2) oldal. Miután befejezte a munkát a számítógép belsejében, kövesse a következ**ő **fejezet utasításait: ["Miután befejezte a munkát](#page-8-1)  a [számítógép belsejében", 9.](#page-8-1) oldal. További biztonsági útmutatásokat a Megfelel**ő**ségi honlapon találhat, lásd: dell.com/regulatory\_compliance.**

#### <span id="page-9-1"></span>**A számítógép belseje**

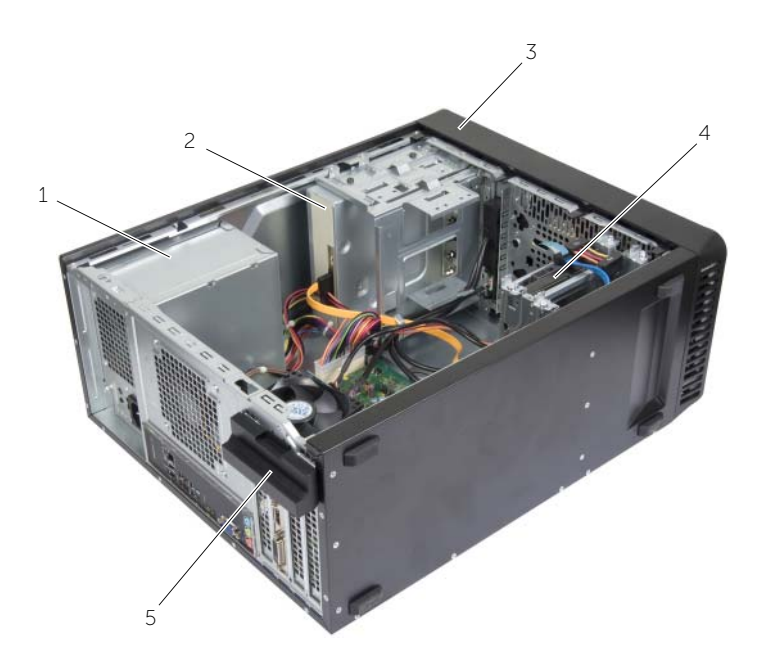

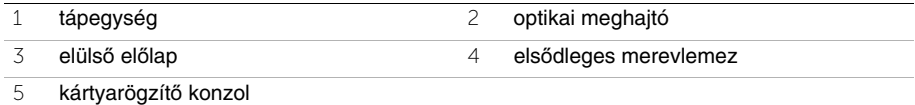

### <span id="page-10-1"></span><span id="page-10-0"></span>**Alaplapi alkatrészek**

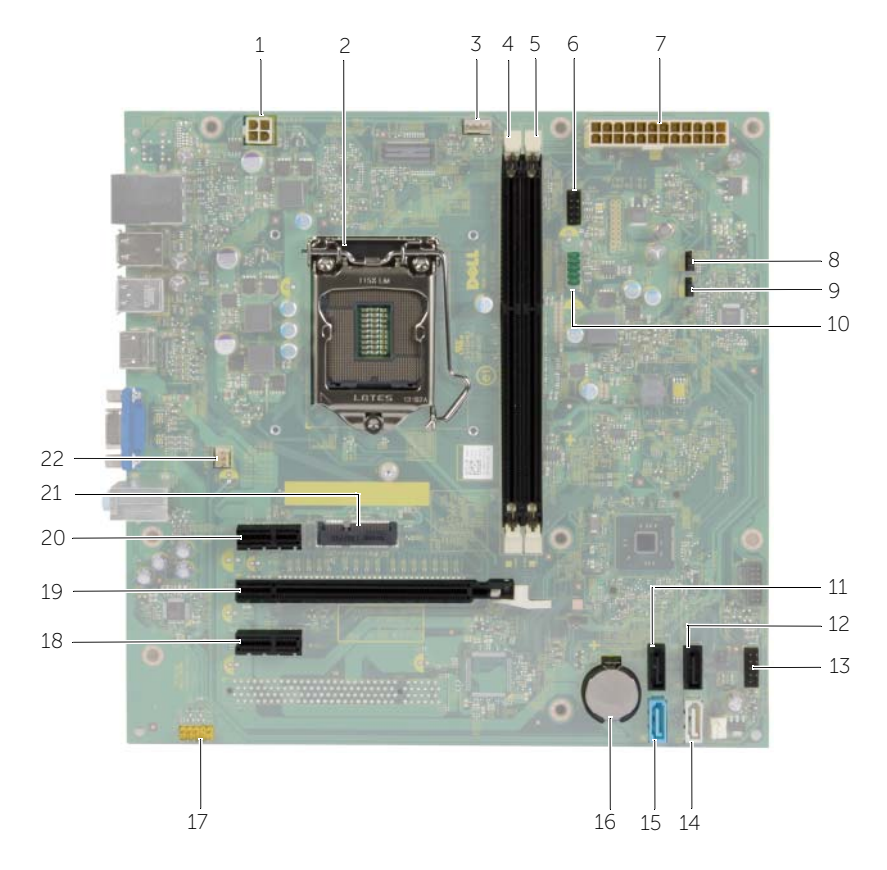

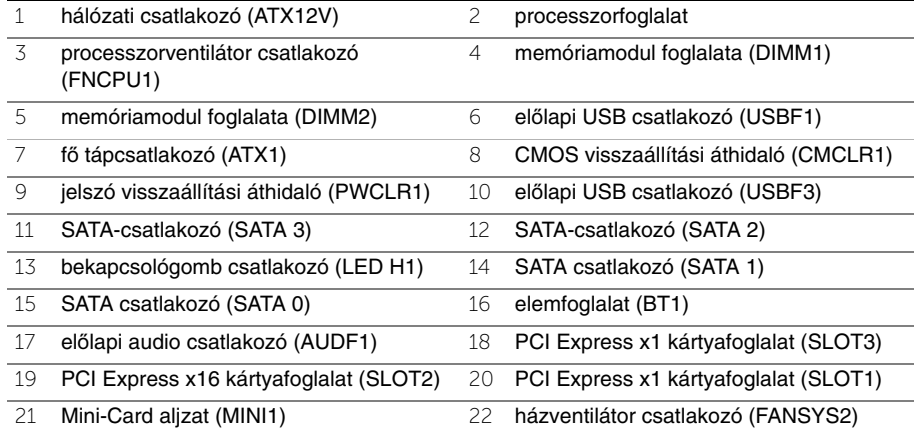

# <span id="page-11-2"></span><span id="page-11-0"></span>**A számítógép burkolatának eltávolítása**

**VIGYÁZAT! A számítógép belsejében végzett munka el**ő**tt olvassa el figyelmesen a számítógéphez mellékelt biztonsági tudnivalókat és kövesse az alábbi fejezet utasításait: "El**ő**[készületek", 7.](#page-6-2) oldal. Miután befejezte a munkát a számítógép belsejében, kövesse a következ**ő **fejezet utasításait: ["Miután befejezte a munkát](#page-8-1)  a [számítógép belsejében", 9.](#page-8-1) oldal. További biztonsági útmutatásokat a Megfelel**ő**ségi honlapon találhat, lásd: dell.com/regulatory\_compliance.**

#### <span id="page-11-1"></span>**M**ű**velet**

- 1 Fektesse a számítógépet az oldalára, a burkolatával felfelé.
- 2 Egy csavarhúzóval távolítsa el a csavarokat, amelyek a számítógép burkolatát a számítógépházhoz rögzítik.
- 3 Kioldáshoz csúsztassa el a burkolatot a számítógép elejétől.
- 4 A burkolatot emelje le a számítógépről és tegye félre.

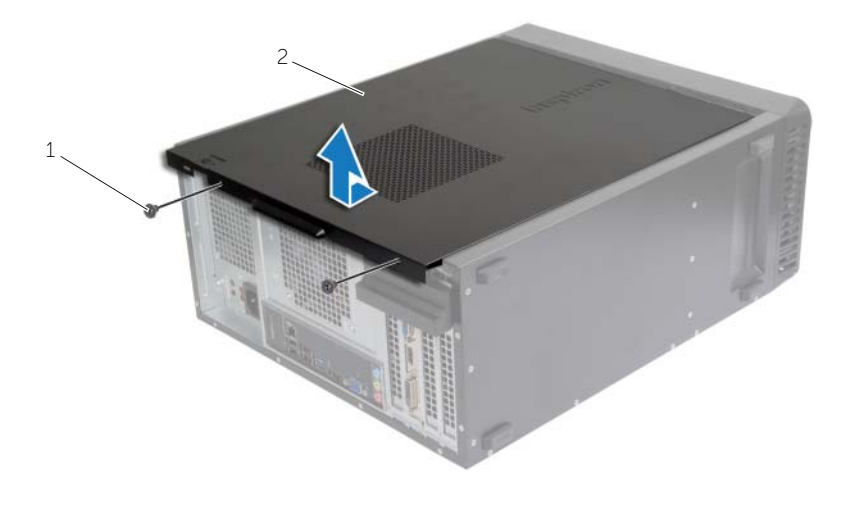

1 csavar 2 számítógép burkolata

# <span id="page-12-3"></span><span id="page-12-0"></span>**A számítógép burkolatának visszahelyezése**

**VIGYÁZAT! A számítógép belsejében végzett munka el**ő**tt olvassa el figyelmesen a számítógéphez mellékelt biztonsági tudnivalókat és kövesse az alábbi fejezet utasításait: "El**ő**[készületek", 7.](#page-6-2) oldal. Miután befejezte a munkát a számítógép belsejében, kövesse a következ**ő **fejezet utasításait: ["Miután befejezte a munkát](#page-8-1)  a [számítógép belsejében", 9.](#page-8-1) oldal. További biztonsági útmutatásokat a Megfelel**ő**ségi honlapon találhat, lásd: dell.com/regulatory\_compliance.**

#### <span id="page-12-1"></span>**M**ű**velet**

- 1 Csatlakoztassa a kábeleket, és helyezze el őket úgy, hogy ne legyenek útban.
- 2 Ügyeljen arra, hogy ne maradjon felesleges alkatrész vagy szerszám a számítógép belsejében.
- 3 Igazítsa egy vonalba a számítógép burkolatának alján található füleket a számítógépház szélén található hornyokkal.
- 4 A számítógép burkolatát nyomja lefelé, majd csúsztassa a számítógép eleje felé.
- 5 Csavarozza vissza a csavarokat, amelyek a burkolatot a számítógépházhoz rögzítik.
- 6 Állítsa a számítógépet függőleges helyzetbe.

#### <span id="page-12-2"></span>**Teend**ő**k utána**

Kövesse a következő fejezetben olvasható utasításokat: ["Miután befejezte a munkát](#page-8-1)  a [számítógép belsejében", 9.](#page-8-1) oldal.

# <span id="page-13-3"></span><span id="page-13-0"></span>**Memóriamodul(ok) eltávolítása**

**VIGYÁZAT! A számítógép belsejében végzett munka el**ő**tt olvassa el a számítógéphez mellékelt biztonsági tudnivalókat és kövesse a következ**ő **fejezet utasításait: "El**ő**[készületek", 7.](#page-6-2) oldal. Miután befejezte a munkát a számítógép belsejében, kövesse a következ**ő **fejezet utasításait: ["Miután](#page-8-1)  befejezte a munkát a [számítógép belsejében", 9.](#page-8-1) oldal. További biztonsági útmutatásokat a dell.com/regulatory\_compliance címen elérhet**ő **Megfelel**ő**ségi honlapon találhat.**

### <span id="page-13-1"></span>**El**ő**zetes tennivalók**

Távolítsa el a számítógép burkolatát. Lásd: ["A számítógép burkolatának eltávolítása", 12.](#page-11-2) oldal.

### <span id="page-13-2"></span>**M**ű**velet**

- 1 Keresse meg a memóriamodulok foglalatát az alaplapon. Lásd: ["Alaplapi alkatrészek",](#page-10-1)  11. [oldal.](#page-10-1)
- 2 Oldja ki a memóriamodul foglalatának két végén található rögzítőkapcsokat.

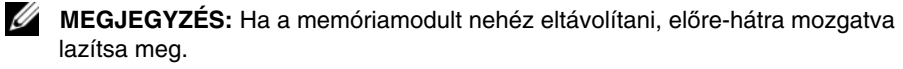

3 Fogja meg a memóriamodult, és húzza felfelé.

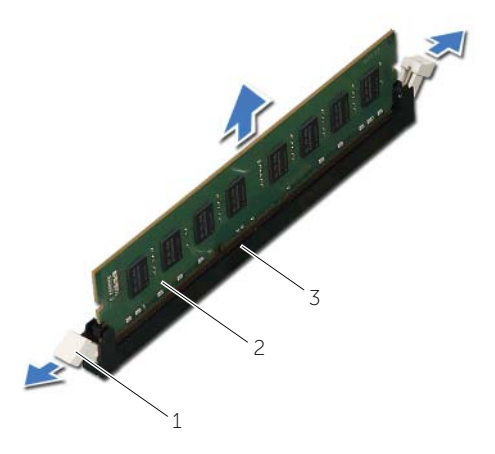

1 rögzítőkapcsok (2 db) 2 memóriamodul

3 memóriamodul-foglalat

# <span id="page-14-3"></span><span id="page-14-0"></span>**A memóriamodul(ok) visszahelyezése**

**VIGYÁZAT! A számítógép belsejében végzett munka el**ő**tt olvassa el a számítógéphez mellékelt biztonsági tudnivalókat és kövesse a következ**ő **fejezet utasításait: "El**ő**[készületek", 7.](#page-6-2) oldal. Miután befejezte a munkát a számítógép belsejében, kövesse a következ**ő **fejezet utasításait: ["Miután](#page-8-1)  befejezte a munkát a [számítógép belsejében", 9.](#page-8-1) oldal. További biztonsági útmutatásokat a dell.com/regulatory\_compliance címen elérhet**ő **Megfelel**ő**ségi honlapon találhat.**

#### <span id="page-14-1"></span>**M**ű**velet**

- 1 Oldja ki a memóriamodul foglalatának két végén található rögzítőkapcsokat.
- 2 Igazítsa a memóriamodulon lévő bemetszést a memóriamodul foglalatában található fülhöz.

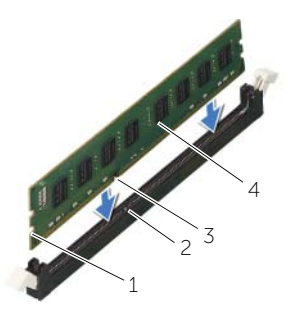

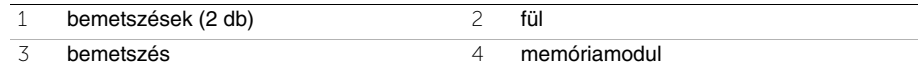

3 A memóriamodult helyezze a memóriamodul foglalatba, majd a memóriamodult nyomja le, amíg az a helyére nem pattan, és a rögzítő kapcsok is a helyükre nem pattannak.

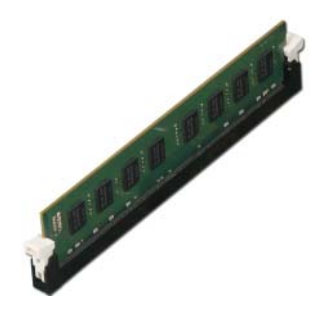

#### <span id="page-14-2"></span>**Teend**ő**k utána**

Helyezze vissza a számítógép burkolatát. Lásd: "A számítógép burkolatának visszahelyezése", 13. [oldal](#page-12-3).

# <span id="page-15-3"></span><span id="page-15-0"></span>**A videokártya eltávolítása**

**VIGYÁZAT! A számítógép belsejében végzett munka el**ő**tt olvassa el a számítógéphez mellékelt biztonsági tudnivalókat és kövesse a következ**ő **fejezet utasításait: "El**ő**[készületek", 7.](#page-6-2) oldal. Miután befejezte a munkát a számítógép belsejében, kövesse a következ**ő **fejezet utasításait: ["Miután](#page-8-1)  befejezte a munkát a [számítógép belsejében", 9.](#page-8-1) oldal. További biztonsági útmutatásokat a dell.com/regulatory\_compliance címen elérhet**ő **Megfelel**ő**ségi honlapon találhat.**

### <span id="page-15-1"></span>**El**ő**zetes tennivalók**

Távolítsa el a számítógép burkolatát. Lásd: ["A számítógép burkolatának eltávolítása",](#page-11-2)  12. [oldal](#page-11-2).

#### <span id="page-15-2"></span>**M**ű**velet**

1 A kártyarögzítő konzol a házból való kioldásához nyomja meg a kioldófület.

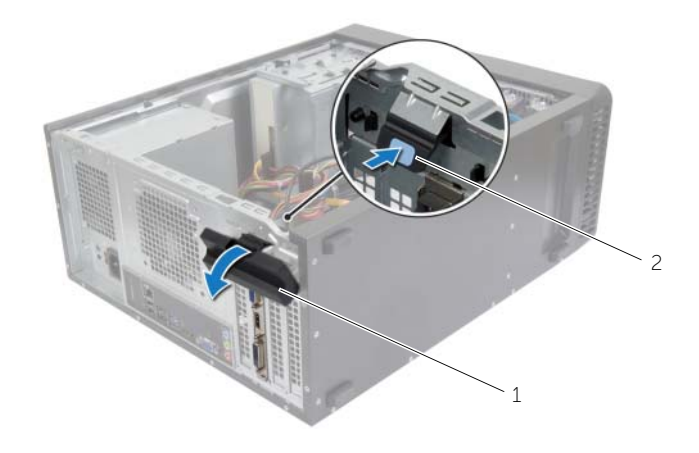

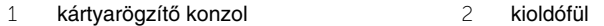

- 2 A rögzítőfület lenyomva oldja ki a grafikus kártyát.
- 3 Fogja meg a kártyát a felső sarkainál, és húzza ki a csatlakozóból.

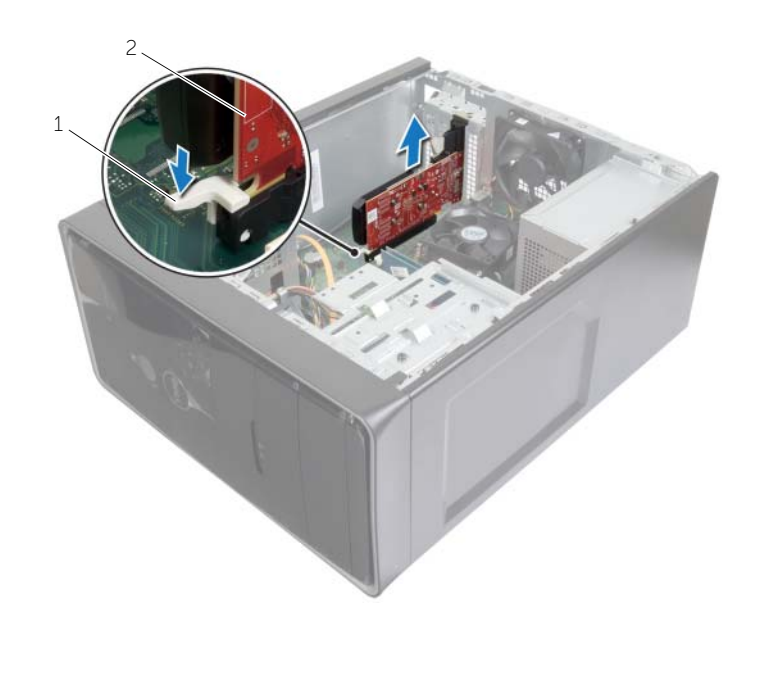

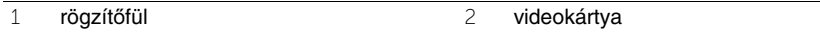

# <span id="page-17-3"></span><span id="page-17-0"></span>**A videokártya visszahelyezése**

**VIGYÁZAT! A számítógép belsejében végzett munka el**ő**tt olvassa el a számítógéphez mellékelt biztonsági tudnivalókat és kövesse a következ**ő **fejezet utasításait: "El**ő**[készületek", 7.](#page-6-2) oldal. Miután befejezte a munkát a számítógép belsejében, kövesse a következ**ő **fejezet utasításait: ["Miután](#page-8-1)  befejezte a munkát a [számítógép belsejében", 9.](#page-8-1) oldal. További biztonsági útmutatásokat a dell.com/regulatory\_compliance címen elérhet**ő **Megfelel**ő**ségi honlapon találhat.**

#### <span id="page-17-1"></span>**M**ű**velet**

- 1 Keresse meg a PCI-Express x16 kártya foglalatot. Lásd: "Alaplapi alkatrészek", 11. [oldal](#page-10-1).
- 2 A videokártyát illessze az alaplapon található PCI-Express x16 kártya foglalathoz.
- 3 Helyezze a kártyát a foglaltba, és nyomja le határozottan. Győződjön meg arról, hogy a kártya megfelelően illeszkedik a foglalatba.
- 4 Forgassa el és nyomja a kártyarögzítő konzolt a számítógép felé, amíg helyére nem pattan.

### <span id="page-17-2"></span>**Teend**ő**k utána**

Helyezze vissza a számítógép burkolatát. Lásd: ["A számítógép burkolatának visszahelyezése",](#page-12-3)  13. [oldal.](#page-12-3)

# <span id="page-18-3"></span><span id="page-18-0"></span>**Az elüls**ő **el**ő**lap eltávolítása**

**VIGYÁZAT! A számítógép belsejében végzett munka el**ő**tt olvassa el a számítógéphez mellékelt biztonsági tudnivalókat és kövesse a következ**ő **fejezet utasításait: "El**ő**[készületek", 7.](#page-6-2) oldal. Miután befejezte a munkát a számítógép belsejében, kövesse a következ**ő **fejezet utasításait: ["Miután](#page-8-1)  befejezte a munkát a [számítógép belsejében", 9.](#page-8-1) oldal. További biztonsági útmutatásokat a dell.com/regulatory\_compliance címen elérhet**ő **Megfelel**ő**ségi honlapon találhat.**

### <span id="page-18-1"></span>**El**ő**zetes tennivalók**

Távolítsa el a számítógép burkolatát. Lásd: ["A számítógép burkolatának eltávolítása", 12.](#page-11-2) oldal.

#### <span id="page-18-2"></span>**M**ű**velet**

- 1 Állítsa a számítógépet függőleges helyzetbe.
- 2 Egymás után egyenként nyomja meg, majd engedje el az elülső előlap füleit úgy, hogy a felső paneltől kifelé halad.
- 3 Fordítsa és húzza el az elülső előlapot a számítógép elejétől, hogy az elülső előlap kapcsait kiszabadítsa a előlap nyílásaiból.

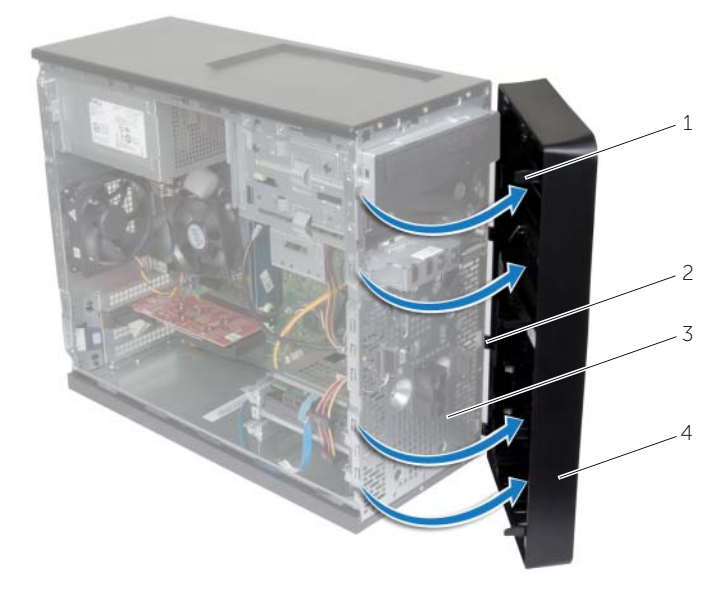

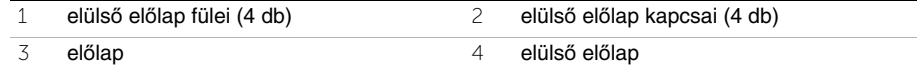

# <span id="page-19-3"></span><span id="page-19-0"></span>**Az elüls**ő **el**ő**lap visszahelyezése**

**VIGYÁZAT! A számítógép belsejében végzett munka el**ő**tt olvassa el a számítógéphez mellékelt biztonsági tudnivalókat és kövesse a következ**ő **fejezet utasításait: "El**ő**[készületek", 7.](#page-6-2) oldal. Miután befejezte a munkát a számítógép belsejében, kövesse a következ**ő **fejezet utasításait: ["Miután](#page-8-1)  befejezte a munkát a [számítógép belsejében", 9.](#page-8-1) oldal. További biztonsági útmutatásokat a dell.com/regulatory\_compliance címen elérhet**ő **Megfelel**ő**ségi honlapon találhat.**

#### <span id="page-19-1"></span>**M**ű**velet**

- 1 Az elülső előlap kapcsait illessze az előlap nyílásaiba.
- 2 Az elülső előlapot forgassa el a számítógép felé, amíg az elülső előlap fülei a helyükre nem pattannak.

#### <span id="page-19-2"></span>**Teend**ő**k utána**

Helyezze vissza a számítógép burkolatát. Lásd: ["A számítógép burkolatának visszahelyezése",](#page-12-3)  13. [oldal.](#page-12-3)

# <span id="page-20-3"></span><span id="page-20-0"></span>**A vezeték nélküli Mini-Card eltávolítása**

**VIGYÁZAT! A számítógép belsejében végzett munka el**ő**tt olvassa el figyelmesen a számítógéphez mellékelt biztonsági tudnivalókat és kövesse az alábbi fejezet utasításait: "El**ő**[készületek", 7.](#page-6-2) oldal. Miután befejezte a munkát a számítógép belsejében, kövesse a következ**ő **fejezet utasításait: ["Miután befejezte a munkát](#page-8-1)  a [számítógép belsejében", 9.](#page-8-1) oldal. További biztonsági útmutatásokat a dell.com/regulatory\_compliance címen elérhet**ő **Megfelel**ő**ségi honlapon találhat.**

#### <span id="page-20-1"></span>**El**ő**zetes tennivalók**

Távolítsa el a számítógép burkolatát. Lásd: ["A számítógép burkolatának eltávolítása", 12.](#page-11-2) oldal.

#### <span id="page-20-2"></span>**M**ű**velet**

- 1 Az alaplapon keresse meg a Mini-Card foglalatot (MINI1). Lásd: "Alaplapi alkatrészek", 11. [oldal](#page-10-1).
- 2 Csatlakoztassa le az antennakábeleket a vezeték nélküli Mini-Card kártyáról.
- 3 Távolítsa el a csavart, amely a vezeték nélküli Mini-Card kártyát az alaplapra rögzíti.

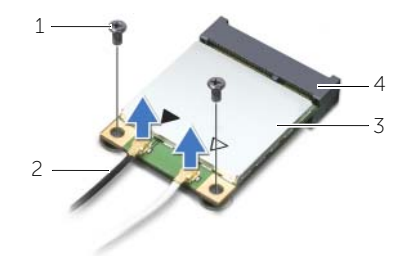

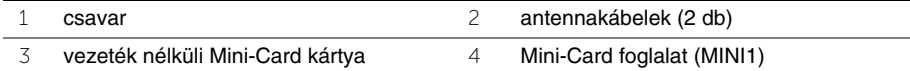

4 Csúsztassa le és távolítsa el a vezeték nélküli kártyát a Mini-Card csatlakozóról.

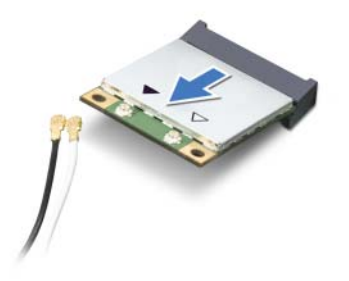

# <span id="page-21-3"></span><span id="page-21-0"></span>**A vezeték nélküli Mini-Card visszahelyezése**

**VIGYÁZAT! A számítógép belsejében végzett munka el**ő**tt olvassa el figyelmesen a számítógéphez mellékelt biztonsági tudnivalókat és kövesse az alábbi fejezet utasításait: "El**ő**[készületek", 7.](#page-6-2) oldal. Miután befejezte a munkát a számítógép belsejében, kövesse a következ**ő **fejezet utasításait: ["Miután befejezte a munkát](#page-8-1)  a [számítógép belsejében", 9.](#page-8-1) oldal. További biztonsági útmutatásokat a dell.com/regulatory\_compliance címen elérhet**ő **Megfelel**ő**ségi honlapon találhat.**

#### <span id="page-21-1"></span>**M**ű**velet**

**FIGYELMEZTETÉS! A vezeték nélküli Mini-Card kártya sérülésének elkerülése érdekében ne helyezzen kábelt alá.**

- 1 Illessze a vezeték nélküli Mini-Card kártya aljának bemetszését a Mini-Card csatlakozón lévő fülhöz.
- 2 A vezeték nélküli Mini-Card kártyát megdöntve csúsztassa az alaplapi csatlakozójába.
- 3 Nyomja lefelé a vezeték nélküli Mini-Card kártya másik végét, és helyezze vissza a csavart, amely a Mini-Card kártyát az alaplapi csatlakozóhoz rögzíti.
- 4 Csatlakoztassa az antennakábeleket a vezeték nélküli Mini-Card kártyához.

A következő táblázat a számítógép által támogatott vezeték nélküli Mini-Card kártyák antennakábeleinek színkódját tartalmazza.

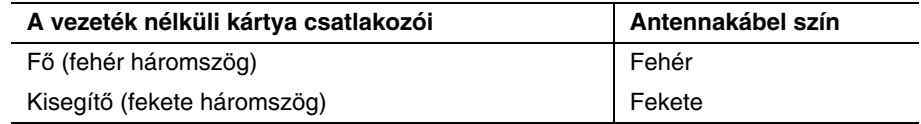

#### <span id="page-21-2"></span>**Teend**ő**k utána**

Helyezze vissza a számítógép burkolatát. Lásd: ["A számítógép burkolatának visszahelyezése",](#page-12-3)  13. [oldal.](#page-12-3)

# <span id="page-22-0"></span>**Az els**ő**dleges merevlemez-meghajtó eltávolítása**

**VIGYÁZAT! A számítógép belsejében végzett munka el**ő**tt olvassa el a számítógéphez mellékelt biztonsági tudnivalókat és kövesse a következ**ő **fejezet utasításait: "El**ő**[készületek", 7.](#page-6-2) oldal. Miután befejezte a munkát a számítógép belsejében, kövesse a következ**ő **fejezet utasításait: ["Miután](#page-8-1)  befejezte a munkát a [számítógép belsejében", 9.](#page-8-1) oldal. További biztonsági útmutatásokat a dell.com/regulatory\_compliance címen elérhet**ő **Megfelel**ő**ségi honlapon találhat.**

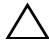

**FIGYELMEZTETÉS! Az adatvesztés elkerülése érdekében ne távolítsa el a merevlemez-meghajtót, ha a számítógép bekapcsolt vagy alvó állapotban van.**

**FIGYELMEZTETÉS! A merevlemez-meghajtók rendkívül érzékenyek. Legyen óvatos a merevlemez-meghajtók kezelésekor.**

### <span id="page-22-1"></span>**El**ő**zetes tennivalók**

Távolítsa el a számítógép burkolatát. Lásd: ["A számítógép burkolatának eltávolítása", 12.](#page-11-2) oldal.

#### <span id="page-22-2"></span>**M**ű**velet**

- 1 Csatolja le a táp- és adatkábeleket az elsődleges merevlemez-meghajtóról.
- 2 Távolítsa el a csavarokat, amelyek az elsődleges merevlemez-meghajtó szerkezetet a számítógépházhoz rögzítik.
- 3 Emelje ki az elsődleges merevlemez-meghajtó szerkezetet a számítógépből.

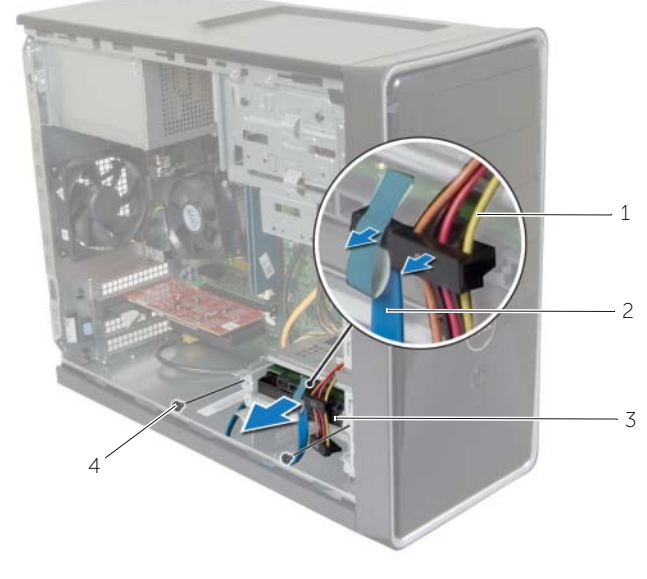

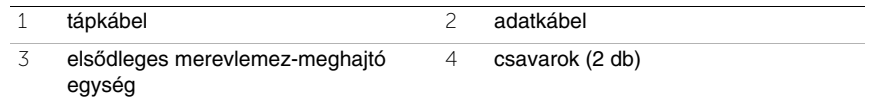

- Távolítsa el a csavarokat, amelyek az elsődleges merevlemez-meghajtót a merevlemez-meghajtó kerethez rögzítik.
- Emelje le az elsődleges merevlemez-meghajtót a merevlemez keretről.

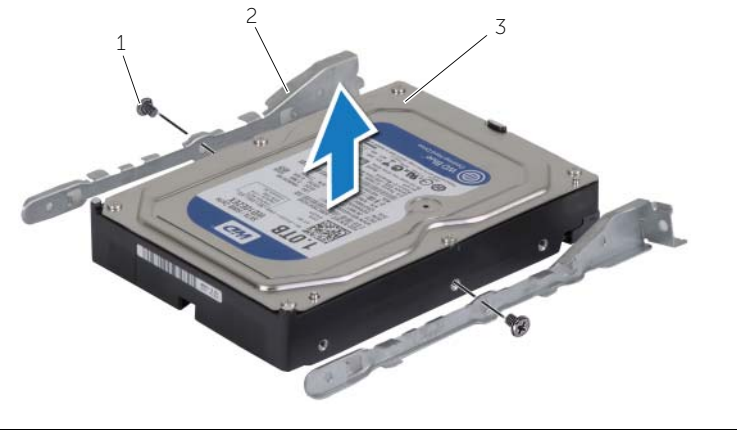

- csavarok (2 db) 2 merevlemez-meghajtó keretek (2 db)
- Elsődleges merevlemez

### <span id="page-24-0"></span>**Az els**ő**dleges merevlemez-meghajtó visszahelyezése**

**VIGYÁZAT! A számítógép belsejében végzett munka el**ő**tt olvassa el a számítógéphez mellékelt biztonsági tudnivalókat és kövesse a következ**ő **fejezet utasításait: "El**ő**[készületek", 7.](#page-6-2) oldal. Miután befejezte a munkát a számítógép belsejében, kövesse a következ**ő **fejezet utasításait: ["Miután](#page-8-1)  befejezte a munkát a [számítógép belsejében", 9.](#page-8-1) oldal. További biztonsági útmutatásokat a dell.com/regulatory\_compliance címen elérhet**ő **Megfelel**ő**ségi honlapon találhat.**

**FIGYELMEZTETÉS! A merevlemez-meghajtók rendkívül érzékenyek. Legyen óvatos a merevlemez-meghajtók kezelésekor.**

### <span id="page-24-1"></span>**M**ű**velet**

- 1 Illessze egymáshoz a merevlemez-meghajtó keret csavarhelyeit és az elsődleges merevlemez-meghajtón lévő csavarhelyeket.
- 2 Helyezze vissza a csavarokat, amelyek az elsődleges merevlemez-meghajtót a kerethez rögzítik.
- 3 Az elsődleges merevlemez-meghajtó szerkezetet csúsztassa a számítógépbe.
- 4 Helyezze vissza és húzza meg a csavarokat, amelyek az elsődleges merevlemezmeghajtó szerkezetet a számítógépházhoz rögzítik.
- 5 Csatlakoztassa a tápkábelt és az adatkábelt az elsődleges merevlemez-meghajtóra.

## <span id="page-24-2"></span>**Teend**ő**k utána**

Helyezze vissza a számítógép burkolatát. Lásd: ["A számítógép burkolatának visszahelyezése",](#page-12-3)  13. [oldal.](#page-12-3)

# <span id="page-25-0"></span>**A másodlagos merevlemez-meghajtó eltávolítása**

**VIGYÁZAT! A számítógép belsejében végzett munka el**ő**tt olvassa el a számítógéphez mellékelt biztonsági tudnivalókat és kövesse a következ**ő **fejezet utasításait: "El**ő**[készületek", 7.](#page-6-2) oldal. Miután befejezte a munkát a számítógép belsejében, kövesse a következ**ő **fejezet utasításait: ["Miután](#page-8-1)  befejezte a munkát a [számítógép belsejében", 9.](#page-8-1) oldal. További biztonsági útmutatásokat a dell.com/regulatory\_compliance címen elérhet**ő **Megfelel**ő**ségi honlapon találhat.**

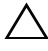

**FIGYELMEZTETÉS! Az adatvesztés elkerülése érdekében ne távolítsa el a merevlemez-meghajtót, ha a számítógép bekapcsolt vagy alvó állapotban van.**

**FIGYELMEZTETÉS! A merevlemez-meghajtók rendkívül érzékenyek. Legyen óvatos a merevlemez-meghajtók kezelésekor.**

### <span id="page-25-1"></span>**El**ő**zetes tennivalók**

Távolítsa el a számítógép burkolatát. Lásd: ["A számítógép burkolatának eltávolítása", 12.](#page-11-2) oldal.

### <span id="page-25-2"></span>**M**ű**velet**

- 1 Csatlakoztassa le a táp- és adatkábeleket a másodlagos merevlemez-meghajtó szerkezetről.
- 2 Távolítsa el a csavarokat, amelyek a másodlagos merevlemez-meghajtó szerkezetet a számítógépházhoz rögzítik.

Emelje ki a másodlagos merevlemez-meghajtó szerkezetet a számítógépből.

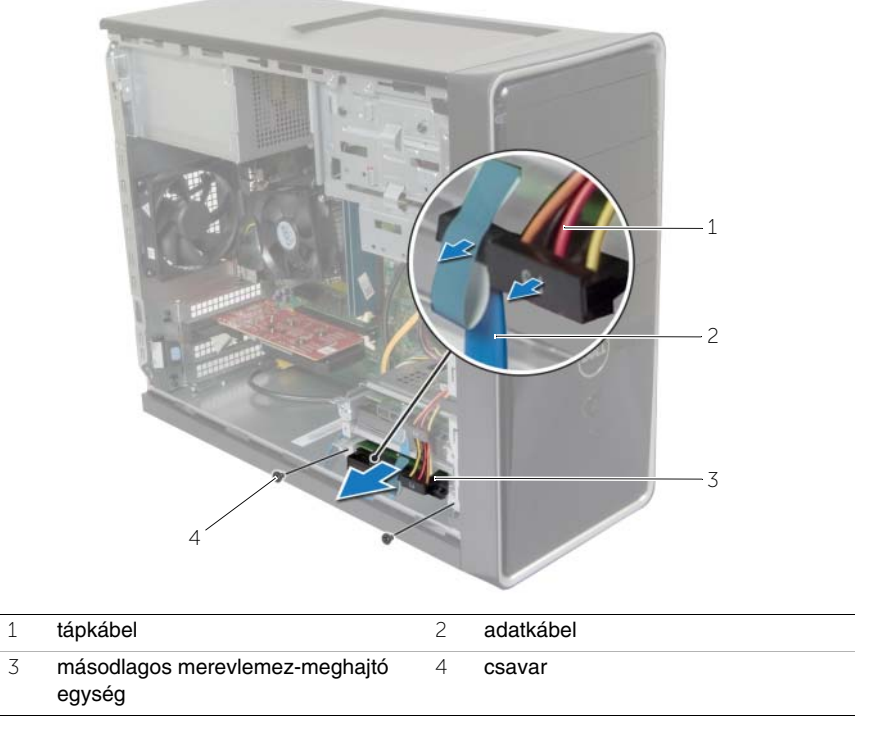

- Távolítsa el a csavarokat, amelyek a másodlagos merevlemez-meghajtót a merevlemez-meghajtó kerethez rögzítik.
- Emelje le a másodlagos merevlemez-meghajtót a merevlemez-meghajtó keretről.

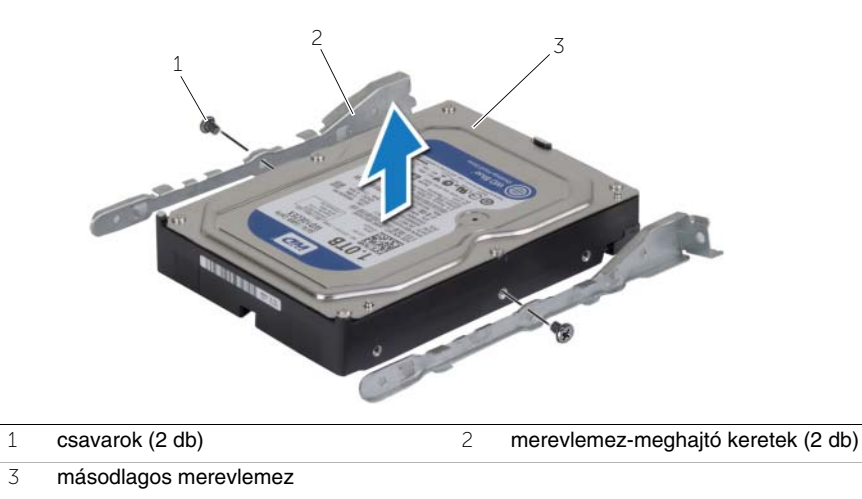

A másodlagos merevlemez-meghajtó eltávolítása | 27

### <span id="page-27-0"></span>**A másodlagos merevlemez-meghajtó visszahelyezése**

**VIGYÁZAT! A számítógép belsejében végzett munka el**ő**tt olvassa el a számítógéphez mellékelt biztonsági tudnivalókat és kövesse a következ**ő **fejezet utasításait: "El**ő**[készületek", 7.](#page-6-2) oldal. Miután befejezte a munkát a számítógép belsejében, kövesse a következ**ő **fejezet utasításait: ["Miután](#page-8-1)  befejezte a munkát a [számítógép belsejében", 9.](#page-8-1) oldal. További biztonsági útmutatásokat a dell.com/regulatory\_compliance címen elérhet**ő **Megfelel**ő**ségi honlapon találhat.**

**FIGYELMEZTETÉS! A merevlemez-meghajtók rendkívül érzékenyek. Legyen óvatos a merevlemez-meghajtók kezelésekor.**

### <span id="page-27-1"></span>**M**ű**velet**

- 1 Illessze egymáshoz a merevlemez-meghajtó keret csavarhelyeit és a másodlagos merevlemez-meghajtón lévő csavarhelyeket.
- 2 Helyezze vissza a csavarokat, amelyek a másodlagos merevlemez-meghajtót a merevlemez-meghajtó kerethez rögzítik.
- 3 A másodlagos merevlemez-meghajtó szerkezetet csúsztassa a számítógépbe.
- 4 Helyezze vissza a csavarokat, amelyek a másodlagos merevlemez-meghajtó szerkezetet a számítógépházhoz rögzítik.
- 5 Csatlakoztassa a tápkábelt és az adatkábelt a másodlagos merevlemez-meghajtóra.

## <span id="page-27-2"></span>**Teend**ő**k utána**

Helyezze vissza a számítógép burkolatát. Lásd: ["A számítógép burkolatának visszahelyezése",](#page-12-3)  13. [oldal.](#page-12-3)

# <span id="page-28-0"></span>**Az optikai meghajtó eltávolítása**

**VIGYÁZAT! A számítógép belsejében végzett munka el**ő**tt olvassa el figyelmesen a számítógéphez mellékelt biztonsági tudnivalókat és kövesse az alábbi fejezet utasításait: "El**ő**[készületek", 7.](#page-6-2) oldal. Miután befejezte a munkát a számítógép belsejében, kövesse a következ**ő **fejezet utasításait: ["Miután befejezte a munkát](#page-8-1)  a [számítógép belsejében", 9.](#page-8-1) oldal. További biztonsági útmutatásokat a Megfelel**ő**ségi honlapon találhat, lásd: dell.com/regulatory\_compliance.**

#### <span id="page-28-1"></span>**El**ő**zetes tennivalók**

- 1 Távolítsa el a számítógép burkolatát. Lásd: ["A számítógép burkolatának eltávolítása",](#page-11-2)  12. [oldal.](#page-11-2)
- 2 Távolítsa el az elülső előlapot. Lásd: "Az elülső elő[lap eltávolítása", 19.](#page-18-3) oldal.

#### <span id="page-28-2"></span>**M**ű**velet**

- 1 Csatolja le a táp- és adatkábeleket az optikai meghajtóról.
- 2 Távolítsa el a csavarokat, amelyek az optikai meghajtót a számítógépházhoz rögzítik.
- Nyomja meg és csúsztassa ki az optikai meghajtót a számítógép elülső részén.
	- **MEGJEGYZÉS:** Ha van, a másodlagos optikai meghajtó eltávolításához ismételje meg az 1-3. lépést.

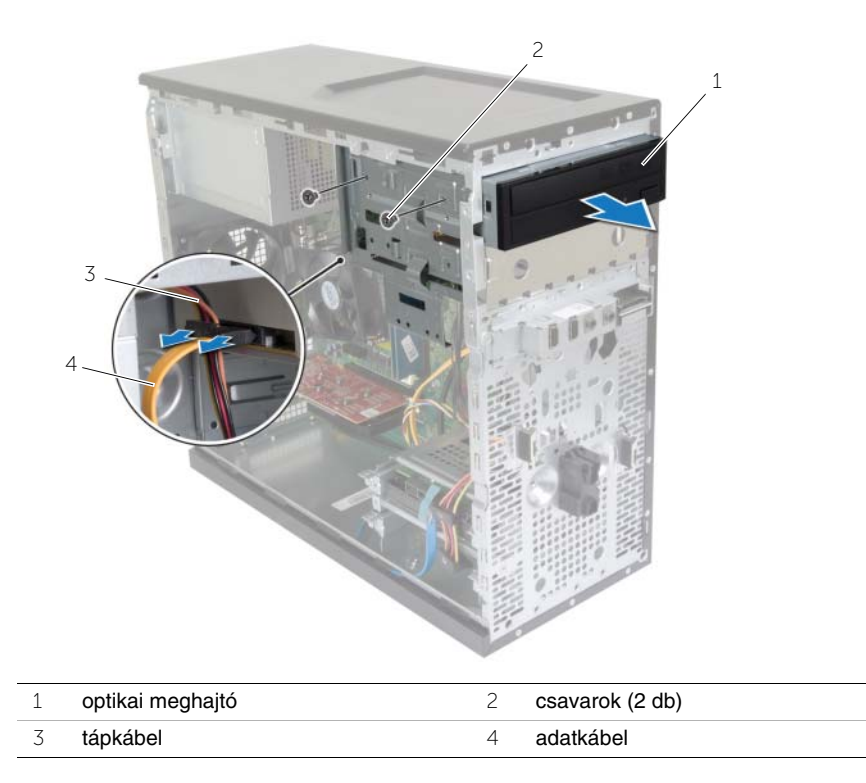

Tegye félre az optikai meghajtót.

# <span id="page-30-0"></span>**Az optikai meghajtó visszahelyezése**

**VIGYÁZAT! A számítógép belsejében végzett munka el**ő**tt olvassa el figyelmesen a számítógéphez mellékelt biztonsági tudnivalókat és kövesse az alábbi fejezet utasításait: "El**ő**[készületek", 7.](#page-6-2) oldal. Miután befejezte a munkát a számítógép belsejében, kövesse a következ**ő **fejezet utasításait: ["Miután befejezte a munkát](#page-8-1)  a [számítógép belsejében", 9.](#page-8-1) oldal. További biztonsági útmutatásokat a Megfelel**ő**ségi honlapon találhat, lásd: dell.com/regulatory\_compliance.**

#### <span id="page-30-1"></span>**M**ű**velet**

- 1 A számítógép elejéről finoman csúsztassa be az optikai meghajtót a rekeszébe.
- 2 Illessze egymáshoz a másodlagos merevlemez-meghajtó csavarhelyeit és a merevlemez ketrecén lévő csavarhelyeket.
- 3 Helyezze vissza az optikai meghajtót a számítógépházhoz rögzítő csavarokat.
- 4 Csatlakoztassa a tápkábelt és az adatkábelt az optikai meghajtóhoz.

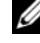

**MEGJEGYZÉS:** Ha van, a másodlagos optikai meghajtó visszahelyezéséhez ismételje meg az 1-4. lépést.

#### <span id="page-30-2"></span>**Teend**ő**k utána**

- 1 Helyezze vissza az előlapot. Lásd: "Az elülső elő[lap visszahelyezése", 20.](#page-19-3) oldal.
- 2 Helyezze vissza a számítógép burkolatát. Lásd: "A számítógép burkolatának [visszahelyezése", 13.](#page-12-3) oldal.

#### **A másodlagos optikai meghajtó beszerelése (opcionális)**

1 A másodlagos optikai meghajtó beszereléséhez húzza le a lepattanó fémlapot a számítógépházról.

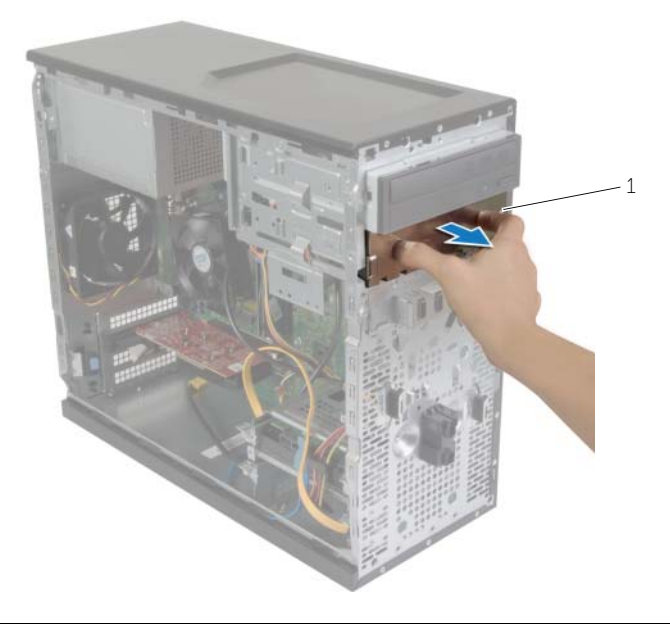

1 fémlap

- 2 A számítógép elején keresztül óvatosan csúsztassa be a másodlagos optikai meghajtót a rekeszébe.
- Illessze egymáshoz az optikai meghajtó csavarhelyeit és a számítógépházon lévő csavarhelyeket.
- Helyezze vissza a csavarokat, amelyek a másodlagos optikai meghajtót a számítógépházhoz rögzítik.
- Csatlakoztassa a tápkábelt és az adatkábelt a másodlagos optikai meghajtóra.

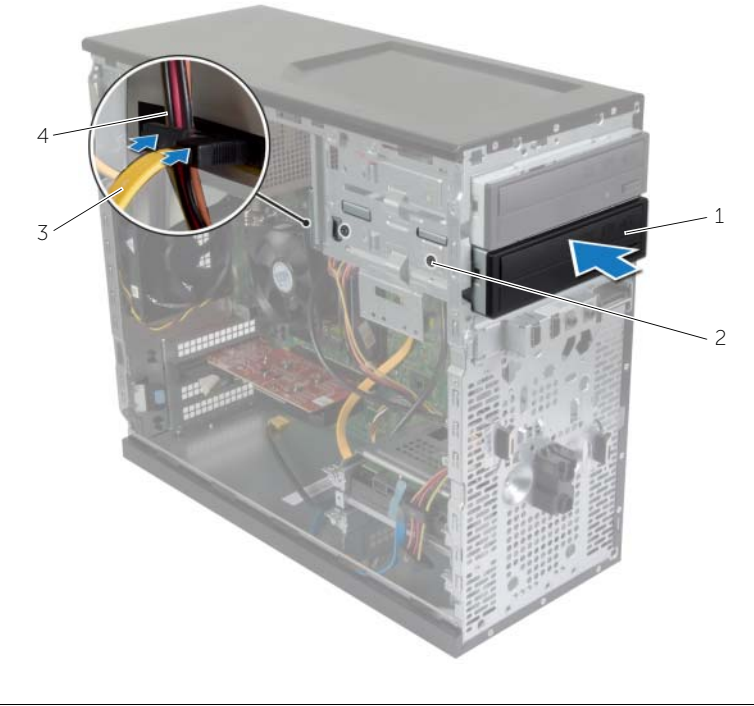

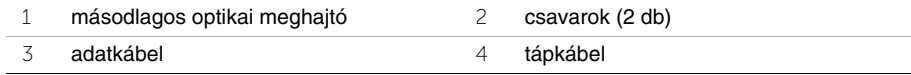

# <span id="page-33-0"></span>**Az el**ő**lapi I/O panel eltávolítása**

**VIGYÁZAT! A számítógép belsejében végzett munka el**ő**tt olvassa el figyelmesen a számítógéphez mellékelt biztonsági tudnivalókat és kövesse az alábbi fejezet utasításait: "El**ő**[készületek", 7.](#page-6-2) oldal. Miután befejezte a munkát a számítógép belsejében, kövesse a következ**ő **fejezet utasításait: ["Miután befejezte a munkát](#page-8-1)  a [számítógép belsejében", 9.](#page-8-1) oldal. További biztonsági útmutatásokat a Megfelel**ő**ségi honlapon találhat, lásd: dell.com/regulatory\_compliance.**

#### <span id="page-33-1"></span>**El**ő**zetes tennivalók**

- 1 Távolítsa el a számítógép burkolatát. Lásd: ["A számítógép burkolatának eltávolítása",](#page-11-2)  12. [oldal.](#page-11-2)
- 2 Távolítsa el az elülső előlapot. Lásd: "Az elülső elő[lap eltávolítása", 19.](#page-18-3) oldal.

#### <span id="page-33-2"></span>**M**ű**velet**

- **FIGYELMEZTETÉS! Az el**ő**lapi I/O panel számítógépb**ő**l való kicsúsztatása közben legyen rendkívül óvatos. Az el**ő**vigyázatlanság a kábelcsatlakozók és a kábelvezet**ő**kapcsok sérülését okozhatja.**
- **MEGJEGYZÉS:** Az eltávolítás során jegyezze meg a kábelek elrendezését, hogy az új előlapi I/O panel behelyezése után megfelelően tudja azokat visszahelyezni.
	- 1 Csatlakoztassa le az elülső I/O panel kábeleit az alaplapi csatlakozókról (AUDIOF1, USBF1 és USBF3). Lásd: ["Alaplapi alkatrészek", 11.](#page-10-1) oldal.
	- 2 Távolítsa el a csavart, amely az előlapi I/O panelt az előlaphoz rögzíti.

 Csúsztassa az elülső I/O panelt oldalra az ábrán látható módon, hogy a kapcsok kiszabaduljanak az elülső panelból, majd húzza félre.

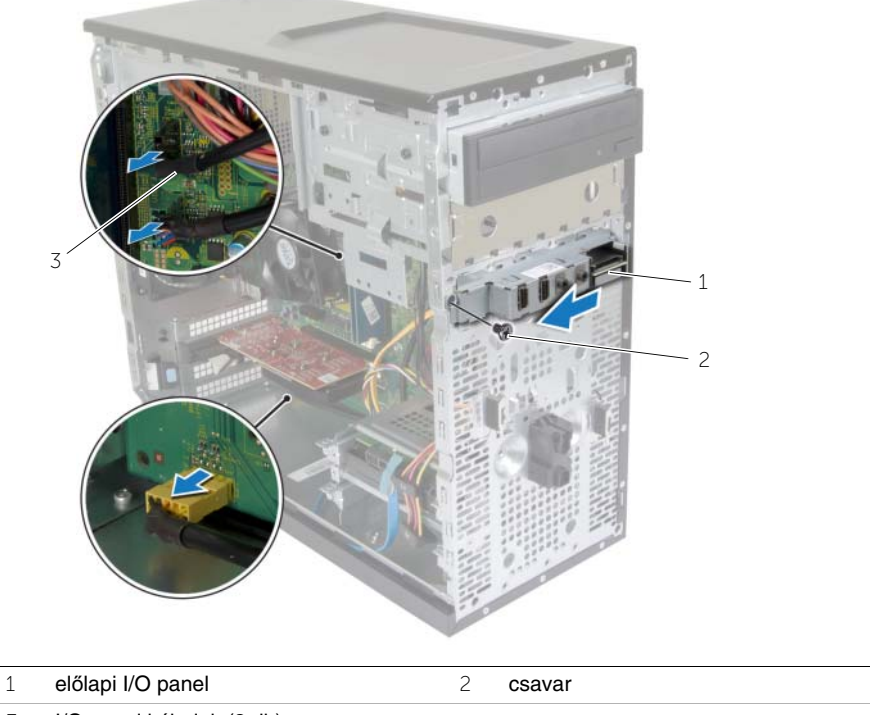

I/O panel kábelek (3 db)

# <span id="page-35-0"></span>**Az el**ő**lapi I/O panel visszahelyezése**

**VIGYÁZAT! A számítógép belsejében végzett munka el**ő**tt olvassa el figyelmesen a számítógéphez mellékelt biztonsági tudnivalókat és kövesse az alábbi fejezet utasításait: "El**ő**[készületek", 7.](#page-6-2) oldal. Miután befejezte a munkát a számítógép belsejében, kövesse a következ**ő **fejezet utasításait: ["Miután befejezte a munkát](#page-8-1)  a [számítógép belsejében", 9.](#page-8-1) oldal. További biztonsági útmutatásokat a Megfelel**ő**ségi honlapon találhat, lásd: dell.com/regulatory\_compliance.**

#### <span id="page-35-1"></span>**M**ű**velet**

- 1 Illessze és csúsztassa az előlapi I/O panel kapcsait az I/O panel rögzítőnyílásába.
- 2 Helyezze vissza a csavart, amely az előlapi I/O panelt az előlaphoz rögzíti.
- 3 Csatlakoztassa az előlapi I/O panel kábeleit az AUDIOF1, USBF1 és USBF3 alaplapi csatlakozókhoz. Lásd: ["Alaplapi alkatrészek", 11.](#page-10-1) oldal.

### <span id="page-35-2"></span>**Teend**ő**k utána**

- 1 Helyezze vissza az előlapot. Lásd: "Az elülső elő[lap visszahelyezése", 20.](#page-19-3) oldal.
- 2 Helyezze vissza a számítógép burkolatát. Lásd: "A számítógép burkolatának [visszahelyezése", 13.](#page-12-3) oldal.

# <span id="page-36-0"></span>**A bekapcsológomb modul eltávolítása**

**VIGYÁZAT! A számítógép belsejében végzett munka el**ő**tt olvassa el a számítógéphez mellékelt biztonsági tudnivalókat és kövesse a következ**ő **fejezet utasításait: "El**ő**[készületek", 7.](#page-6-2) oldal. Miután befejezte a munkát a számítógép belsejében, kövesse a következ**ő **fejezet utasításait: ["Miután](#page-8-1)  befejezte a munkát a [számítógép belsejében", 9.](#page-8-1) oldal. További biztonsági útmutatásokat a dell.com/regulatory\_compliance címen elérhet**ő **Megfelel**ő**ségi honlapon találhat.**

#### <span id="page-36-1"></span>**El**ő**zetes tennivalók**

- 1 Távolítsa el a számítógép burkolatát. Lásd: ["A számítógép burkolatának eltávolítása",](#page-11-2)  12. [oldal.](#page-11-2)
- 2 Távolítsa el az elülső előlapot. Lásd: "Az elülső elő[lap eltávolítása", 19.](#page-18-3) oldal.

#### <span id="page-36-2"></span>**M**ű**velet**

- **MEGJEGYZÉS:** Amikor eltávolítja, jegyezze fel a kábel útvonalát, így megfelelően el tudja vezetni, amikor visszahelyezi a bekapcsológomb modult.
	- 1 A bekapcsológomb modul kábelét csatlakoztassa le a LEDH1 alaplapi csatlakozóról. Lásd: ["Alaplapi alkatrészek", 11.](#page-10-1) oldal.

 Nyomja meg a bekapcsológomb modulon lévő füleket, és a bekapcsológomb modult húzza ki az elülső panelből.

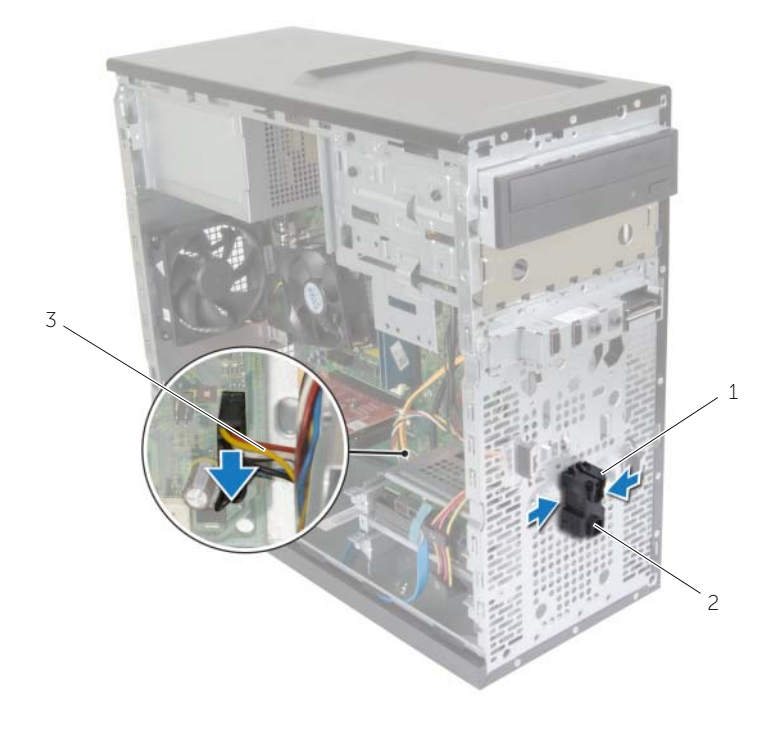

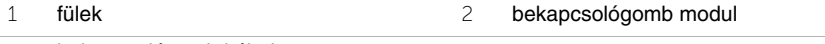

- bekapcsológomb kábel
- Tegye félre a bekapcsológomb modult.

# <span id="page-38-0"></span>**A bekapcsológomb modul visszahelyezése**

**VIGYÁZAT! A számítógép belsejében végzett munka el**ő**tt olvassa el a számítógéphez mellékelt biztonsági tudnivalókat és kövesse a következ**ő **fejezet utasításait: "El**ő**[készületek", 7.](#page-6-2) oldal. Miután befejezte a munkát a számítógép belsejében, kövesse a következ**ő **fejezet utasításait: ["Miután](#page-8-1)  befejezte a munkát a [számítógép belsejében", 9.](#page-8-1) oldal. További biztonsági útmutatásokat a dell.com/regulatory\_compliance címen elérhet**ő **Megfelel**ő**ségi honlapon találhat.**

#### <span id="page-38-1"></span>**M**ű**velet**

- 1 A bekapcsológomb-modul füleit óvatosan igazítsa be, majd csúsztassa az elülső panelen lévő nyílásokba.
- 2 A bekapcsológomb-modul kábelét csatlakoztassa az alaplapi csatlakozóra (LEDH1). Lásd: ["Alaplapi alkatrészek", 11.](#page-10-1) oldal.
- 3 A bekapcsológomb kábelét helyezze vissza a kábelvezetőibe.

### <span id="page-38-2"></span>**Teend**ő**k utána**

- 1 Helyezze vissza az előlapot. Lásd: "Az elülső elő[lap visszahelyezése", 20.](#page-19-3) oldal.
- 2 Helyezze vissza a számítógép burkolatát. Lásd: "A számítógép burkolatának [visszahelyezése", 13.](#page-12-3) oldal.

# <span id="page-39-0"></span>**A házventilátor kiszerelése**

**VIGYÁZAT! A számítógép belsejében végzett munka el**ő**tt olvassa el a számítógéphez mellékelt biztonsági tudnivalókat és kövesse a következ**ő **fejezet utasításait: "El**ő**[készületek", 7.](#page-6-2) oldal. Miután befejezte a munkát a számítógép belsejében, kövesse a következ**ő **fejezet utasításait: ["Miután](#page-8-1)  befejezte a munkát a [számítógép belsejében", 9.](#page-8-1) oldal. További biztonsági útmutatásokat a dell.com/regulatory\_compliance címen elérhet**ő **Megfelel**ő**ségi honlapon találhat.**

### <span id="page-39-1"></span>**El**ő**zetes tennivalók**

Távolítsa el a számítógép burkolatát. Lásd: ["A számítógép burkolatának eltávolítása", 12.](#page-11-2) oldal.

### <span id="page-39-2"></span>**M**ű**velet**

- 1 Csatlakoztassa le a házventilátor kábelét az alaplapi csatlakozóról (FANSYS2). Lásd: ["Alaplapi alkatrészek", 11.](#page-10-1) oldal.
- 2 Távolítsa el a csavarokat, amelyek a házventilátort a számítógépházhoz rögzítik.
- 3 A házventilátort az ábrán látható módon csúsztassa el és emelje le a számítógépházról.

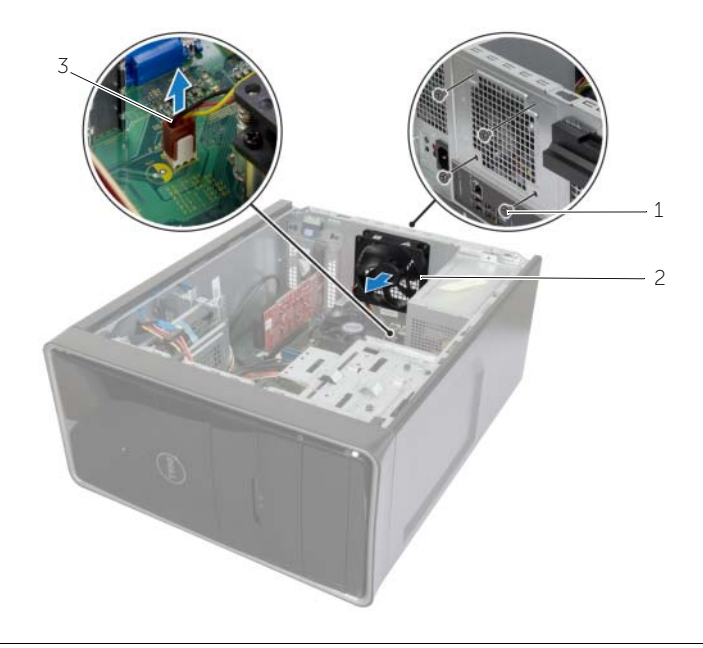

1 csavarok (4 db) 2 házventilátor

3 házventilátor kábel

# <span id="page-40-0"></span>**A házventilátor visszahelyezése**

**VIGYÁZAT! A számítógép belsejében végzett munka el**ő**tt olvassa el a számítógéphez mellékelt biztonsági tudnivalókat és kövesse a következ**ő **fejezet utasításait: "El**ő**[készületek", 7.](#page-6-2) oldal. Miután befejezte a munkát a számítógép belsejében, kövesse a következ**ő **fejezet utasításait: ["Miután](#page-8-1)  befejezte a munkát a [számítógép belsejében", 9.](#page-8-1) oldal. További biztonsági útmutatásokat a dell.com/regulatory\_compliance címen elérhet**ő **Megfelel**ő**ségi honlapon találhat.**

#### <span id="page-40-1"></span>**M**ű**velet**

- 1 Illessze a házventilátor csavarhelyeit a számítógépház csavarhelyeihez.
- 2 Helyezze vissza a csavarokat, amelyek a házventilátort a számítógépházhoz rögzítik.
- 3 Csatlakoztassa a házventilátor kábelét az alaplapi csatlakozóra (FANSYS2). Lásd: ["Alaplapi alkatrészek", 11.](#page-10-1) oldal.

#### <span id="page-40-2"></span>**Teend**ő**k utána**

- 1 Helyezze vissza az előlapot. Lásd: "Az elülső elő[lap visszahelyezése", 20.](#page-19-3) oldal.
- 2 Helyezze vissza a számítógép burkolatát. Lásd: "A számítógép burkolatának [visszahelyezése", 13.](#page-12-3) oldal.

# <span id="page-41-2"></span><span id="page-41-0"></span>**A processzorventilátor és a H**ő**nyel**ő **egység**

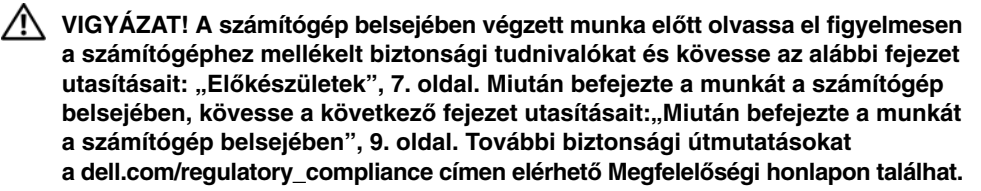

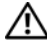

**VIGYÁZAT! A h**ű**t**ő**borda normál m**ű**ködés mellett felforrósodhat. Miel**ő**tt hozzáér, várja meg, amíg kih**ű**l.**

**FIGYELMEZTETÉS! A processzor legjobb h**ű**tése érdekében ne érintse meg a h**ő**átadó felületeket a processzor h**ű**t**ő**bordáján. Az emberi b**ő**r által termelt zsírok csökkenthetik a h**ő**vezet**ő **paszta h**ő**átadó képességet.**

#### <span id="page-41-1"></span>**El**ő**zetes tennivalók**

Távolítsa el a számítógép burkolatát. Lásd: ["A számítógép burkolatának eltávolítása", 12.](#page-11-2) oldal.

### <span id="page-42-0"></span>**M**ű**velet**

- Csatlakoztassa le a processzor ventilátorának kábelét az alaplapi aljzatról (FNCPU1). Lásd: ["Alaplapi alkatrészek", 11.](#page-10-1) oldal.
- Egy lapos fejű csavarhúzóval lazítsa meg az elveszíthetetlen csavarokat, amelyek a processzorventilátort és a hűtőborda szerkezetet az alaplaphoz rögzítik.
- A processzorventilátort és a hűtőbordaegységet emelje ki a számítógépből.

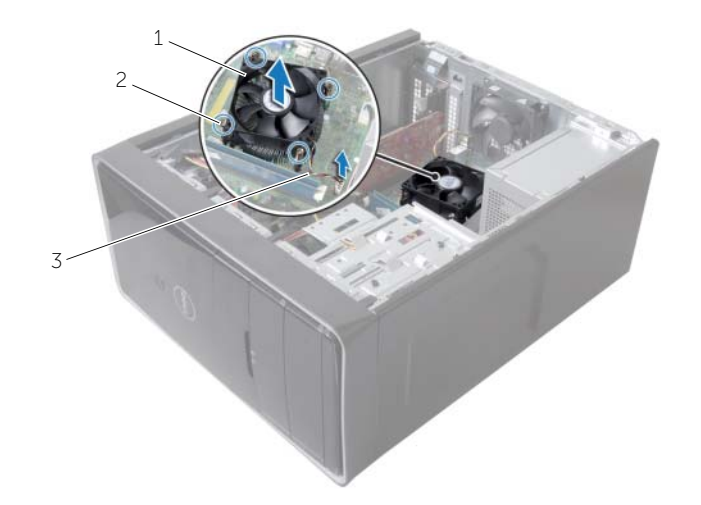

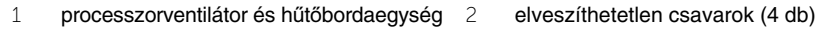

processzorventilátor kábele

# <span id="page-43-3"></span><span id="page-43-0"></span>**A processzorventilátor és a H**ő**nyel**ő **egység**

**VIGYÁZAT! A számítógép belsejében végzett munka el**ő**tt olvassa el a számítógéphez mellékelt biztonsági tudnivalókat és kövesse a következ**ő **fejezet utasításait: "El**ő**[készületek", 7.](#page-6-2) oldal. Miután befejezte a munkát a számítógép belsejében, kövesse a következ**ő **fejezet utasításait: ["Miután](#page-8-1)  befejezte a munkát a [számítógép belsejében", 9.](#page-8-1) oldal. További biztonsági útmutatásokat a dell.com/regulatory\_compliance címen elérhet**ő **Megfelel**ő**ségi honlapon találhat.**

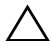

**FIGYELMEZTETÉS! A h**ű**t**ő**borda nem megfelel**ő **elhelyezése az alaplap és a processzor sérülését okozhatja.**

#### <span id="page-43-1"></span>**M**ű**velet**

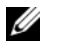

**MEGJEGYZÉS:** Az eredeti hővezető paszta újra használható, ha az eredeti processzort és hűtőbordát újra egyben szereli be.

**FIGYELMEZTETÉS! Ha a processzort vagy a h**ű**t**ő**bordát kicseréli, használja a készletben lev**ő **h**ő**vezet**ő **pasztát a h**ő**vezetés biztosításához.**

- 1 Helyezze a processzorventilátort és a hűtőbordaegységet a processzorra.
- 2 Csatlakoztassa a processzorventilátor kábelét az alaplapi csatlakozójára (FNCPU1). Lásd: ["Alaplapi alkatrészek", 11.](#page-10-1) oldal.
- 3 Illessze egymáshoz a processzor hűtőborda szerkezeten található rögzített csavarokat és az alaplapon található lyukakat.
- 4 Szorítsa meg a rögzített csavarokat, amelyek a processzorventilátort és hűtőbordaegységet az alaplaphoz rögzítik.

#### <span id="page-43-2"></span>**Teend**ő**k utána**

Helyezze vissza a számítógép burkolatát. Lásd: ["A számítógép burkolatának visszahelyezése",](#page-12-3)  13. [oldal](#page-12-3).

# <span id="page-44-3"></span><span id="page-44-0"></span>**A processzor eltávolítása**

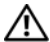

**VIGYÁZAT! A számítógép belsejében végzett munka el**ő**tt olvassa el a számítógéphez mellékelt biztonsági tudnivalókat és kövesse a következ**ő **fejezet utasításait: "El**ő**[készületek", 7.](#page-6-2) oldal. Miután befejezte a munkát a számítógép belsejében, kövesse a következ**ő **fejezet utasításait: ["Miután](#page-8-1)  befejezte a munkát a [számítógép belsejében", 9.](#page-8-1) oldal. További biztonsági útmutatásokat a dell.com/regulatory\_compliance címen elérhet**ő **Megfelel**ő**ségi honlapon találhat.**

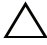

**FIGYELMEZTETÉS! A processzorok törékenyek. A processzorokat a szélüknél fogja meg, és ne érjen a fém t**ű**khöz.**

#### <span id="page-44-1"></span>**El**ő**zetes tennivalók**

- 1 Távolítsa el a számítógép burkolatát. Lásd: ["A számítógép burkolatának eltávolítása",](#page-11-2)  12. [oldal.](#page-11-2)
- 2 Távolítsa el a processzorventilátort és hűtőbordát. Lásd: ["A processzorventilátor](#page-41-2)  és a Hőnyelő [egység", 42.](#page-41-2) oldal.

#### <span id="page-44-2"></span>**M**ű**velet**

- 1 Nyomja le a kioldókart, majd húzza kifele, hogy kiszabaduljon a rögzítőfül alól.
- 2 A processzor burkolatának kinyitásához húzza ki a kioldókart.
- 3 Óvatosan emelje ki a processzort a foglalatából.

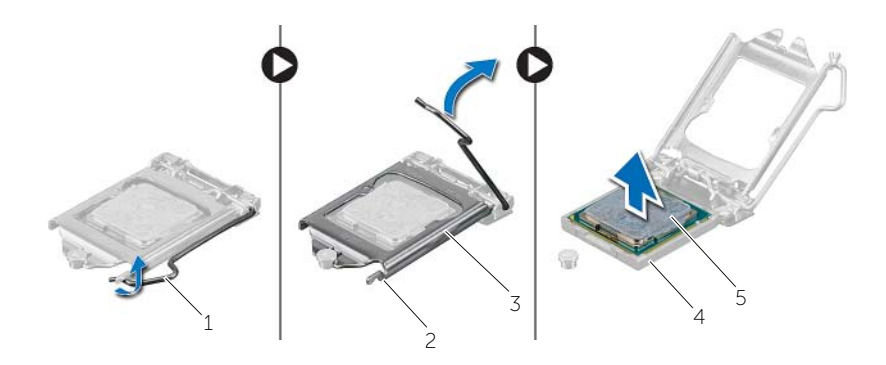

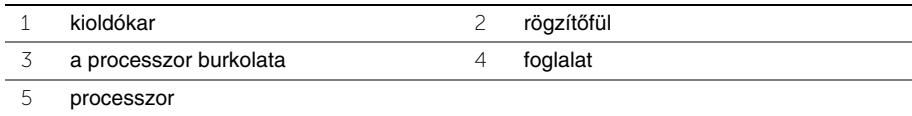

# <span id="page-45-2"></span><span id="page-45-0"></span>**A processzor visszahelyezése**

**VIGYÁZAT! A számítógép belsejében végzett munka el**ő**tt olvassa el a számítógéphez mellékelt biztonsági tudnivalókat és kövesse a következ**ő **fejezet utasításait: "El**ő**[készületek", 7.](#page-6-2) oldal. Miután befejezte a munkát a számítógép belsejében, kövesse a következ**ő **fejezet utasításait: ["Miután](#page-8-1)  befejezte a munkát a [számítógép belsejében", 9.](#page-8-1) oldal. További biztonsági útmutatásokat a dell.com/regulatory\_compliance címen elérhet**ő **Megfelel**ő**ségi honlapon találhat.**

#### <span id="page-45-1"></span>**M**ű**velet**

- **MEGJEGYZÉS:** Az új processzorok csomagolásában egy hővezető párna is található. Bizonyos esetekben a processzorokra a hővezető párna már fel van ragasztva.
	- 1 Győződjön meg arról, hogy a processzor foglalaton lévő kioldó kar teljes mértékben nyitott állapotban legyen.
	- 2 A processzor azon sarkát, ahol az 1-es tű található, illessze a processzoraljzat 1-es tűs sarkához, majd helyezze a processzort a processzoraljzatba.
		- **MEGJEGYZÉS:** A processzor 1-es érintkezősarkánál háromszög látható, amely egyezik az 1-es érintkezősarkánál látható háromszöggel. Ha a processzor helyesen van behelyezve, mind a négy sarka egy magasságban van. Ha az egyik vagy több sarok magasabban van, mint a többi, a processzor nincs helyesen behelyezve.
	- 3 Miután a processzor pontosan a helyére került, zárja le a processzor burkolatát.
	- 4 Fordítsa le a kioldókart, és helyezze a processzor burkolatának fülei alá.

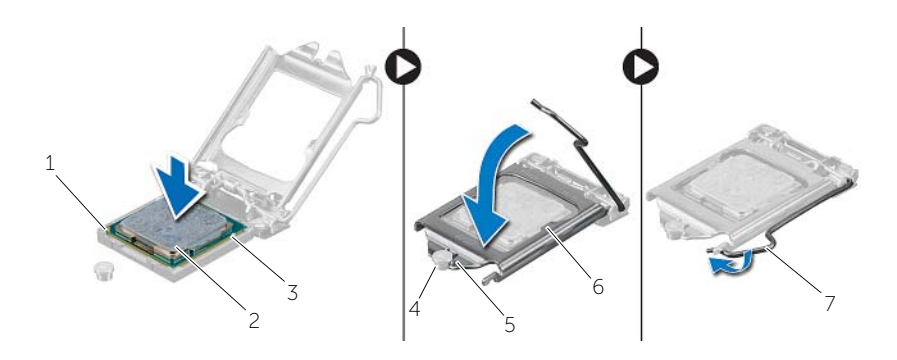

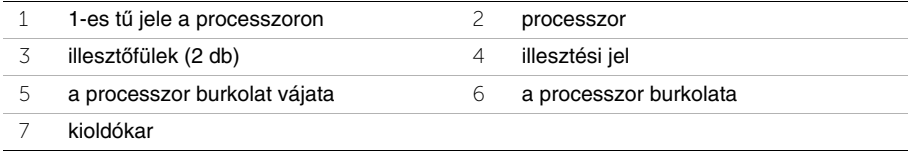

### <span id="page-46-0"></span>**Teend**ő**k utána**

- 1 Helyezze vissza a processzorventilátort és a hűtőbordát. Lásd: "A processzorventilátor és a Hőnyelő [egység", 44.](#page-43-3) oldal.
- 2 Helyezze vissza a számítógép burkolatát. Lásd: "A számítógép burkolatának [visszahelyezése", 13.](#page-12-3) oldal.

# <span id="page-47-3"></span><span id="page-47-0"></span>**A gombelem eltávolítása**

**VIGYÁZAT! A számítógép belsejében végzett munka el**ő**tt olvassa el a számítógéphez mellékelt biztonsági tudnivalókat és kövesse a következ**ő **fejezet utasításait: "El**ő**[készületek", 7.](#page-6-2) oldal. Miután befejezte a munkát a számítógép belsejében, kövesse a következ**ő **fejezet utasításait: ["Miután](#page-8-1)  befejezte a munkát a [számítógép belsejében", 9.](#page-8-1) oldal. További biztonsági útmutatásokat a dell.com/regulatory\_compliance címen elérhet**ő **Megfelel**ő**ségi honlapon találhat.**

**FIGYELMEZTETÉS! A gombelem eltávolításával visszaállítja az alapértelmezett BIOS-beállításokat. Ajánlott, hogy a gombelem eltávolítása el**ő**tt jegyezze fel a BIOS beállításait.**

### <span id="page-47-1"></span>**El**ő**zetes tennivalók**

Távolítsa el a számítógép burkolatát. Lásd: ["A számítógép burkolatának eltávolítása", 12.](#page-11-2) oldal.

### <span id="page-47-2"></span>**M**ű**velet**

- 1 Keresse meg a gombelem foglalatát (BT1). Lásd: ["Alaplapi alkatrészek", 11.](#page-10-1) oldal.
- 2 A gombelemkioldó kart tolja le az elemről, amíg a gombelem ki nem ugrik.

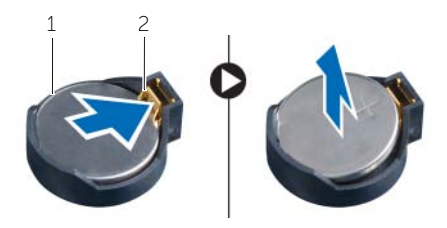

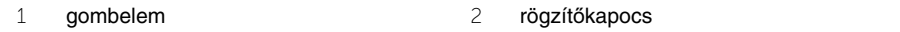

3 Emelje ki az alaplapon található aljzatból a gombelemet.

# <span id="page-48-3"></span><span id="page-48-0"></span>**A gombelem visszahelyezése**

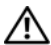

**VIGYÁZAT! A számítógép belsejében végzett munka el**ő**tt olvassa el a számítógéphez mellékelt biztonsági tudnivalókat és kövesse a következ**ő **fejezet utasításait: "El**ő**[készületek", 7.](#page-6-2) oldal. Miután befejezte a munkát a számítógép belsejében, kövesse a következ**ő **fejezet utasításait: ["Miután](#page-8-1)  befejezte a munkát a [számítógép belsejében", 9.](#page-8-1) oldal. További biztonsági útmutatásokat a dell.com/regulatory\_compliance címen elérhet**ő **Megfelel**ő**ségi honlapon találhat.**

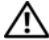

**VIGYÁZAT! Ha nem megfelel**ő**en helyezi be, az elem felrobbanhat. Az elemet csak azonos vagy megfelel**ő **típusúra cserélje. A használt gombelemeket az elem gyártójának utasításai szerint helyezze hulladéklerakóba.**

#### <span id="page-48-1"></span>**M**ű**velet**

A foglalatba helyezzen be egy új gombelemet (CR2032) úgy, hogy a pozitív fele felfelé nézzen, és nyomja az elemet a helyére.

### <span id="page-48-2"></span>**Teend**ő**k utána**

Helyezze vissza a számítógép burkolatát. Lásd: "A számítógép burkolatának visszahelyezése", 13. [oldal.](#page-12-3)

# <span id="page-49-0"></span>**A tápegység eltávolítása**

**VIGYÁZAT! A számítógép belsejében végzett munka el**ő**tt olvassa el figyelmesen a számítógéphez mellékelt biztonsági tudnivalókat és kövesse az alábbi fejezet utasításait: "El**ő**[készületek", 7.](#page-6-2) oldal. Miután befejezte a munkát a számítógép belsejében, kövesse a következ**ő **fejezet utasításait: ["Miután befejezte a munkát](#page-8-1)  a [számítógép belsejében", 9.](#page-8-1) oldal. További biztonsági útmutatásokat a Megfelel**ő**ségi honlapon találhat, lásd: dell.com/regulatory\_compliance.**

#### <span id="page-49-1"></span>**El**ő**zetes tennivalók**

Távolítsa el a számítógép burkolatát. Lásd: ["A számítógép burkolatának eltávolítása", 12.](#page-11-2) oldal.

#### <span id="page-49-2"></span>**M**ű**velet**

- 1 Az egyenáramú tápkábeleket csatlakoztassa le az alaplapról(ATX1), a merevlemezmeghajtóról és az optikai meghajtóról. Lásd: ["Alaplapi alkatrészek", 11.](#page-10-1) oldal.
- 2 Távolítsa el a csavarokat, amelyek a tápegységet a számítógépházhoz rögzítik.
- 3 A tápegység számítógépházból történő kioldásához nyomja meg a tápegység kapcsait.
- 4 Csúsztassa és emelje ki a tápegységet a számítógépházból.

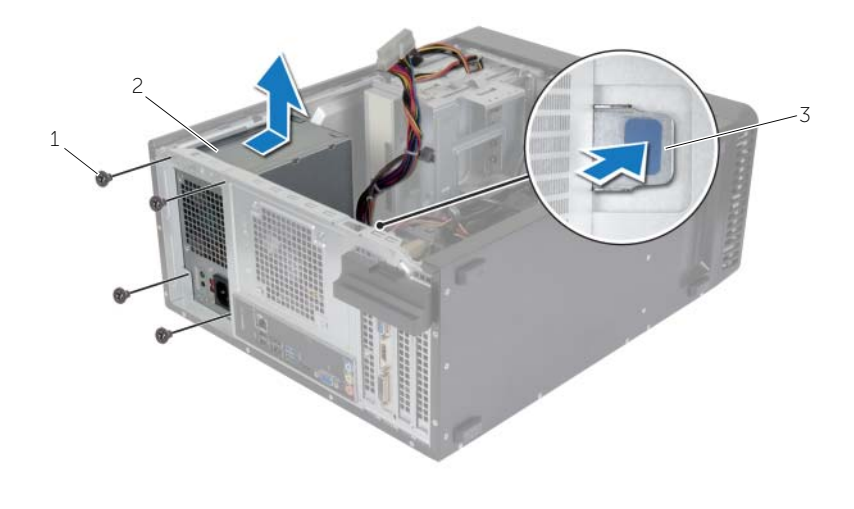

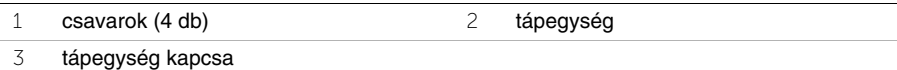

# <span id="page-50-0"></span>**A tápegység visszahelyezése**

**VIGYÁZAT! A számítógép belsejében végzett munka el**ő**tt olvassa el figyelmesen a számítógéphez mellékelt biztonsági tudnivalókat és kövesse az alábbi fejezet utasításait: "El**ő**[készületek", 7.](#page-6-2) oldal. Miután befejezte a munkát a számítógép belsejében, kövesse a következ**ő **fejezet utasításait: ["Miután befejezte a munkát](#page-8-1)  a [számítógép belsejében", 9.](#page-8-1) oldal. További biztonsági útmutatásokat a Megfelel**ő**ségi honlapon találhat, lásd: dell.com/regulatory\_compliance.**

#### <span id="page-50-1"></span>**M**ű**velet**

- 1 Csúsztassa be a számítógép hátulja felé a tápegységet.
- 2 Illessze egymáshoz a tápegység csavarhelyeit és a számítógépházon lévő csavarhelyeket.
- 3 Helyezze vissza a csavarokat, amelyek a tápegységet a számítógépházhoz rögzítik.
- 4 Csatlakoztassa az egyenáramú kábeleket az alaplaphoz és a meghajtókhoz. Lásd: ["Alaplapi alkatrészek", 11.](#page-10-1) oldal.

### <span id="page-50-2"></span>**Teend**ő**k utána**

Helyezze vissza a számítógép burkolatát. Lásd: "A számítógép burkolatának visszahelyezése", 13. [oldal.](#page-12-3)

# <span id="page-51-0"></span>**Az alaplap eltávolítása**

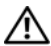

**VIGYÁZAT! A számítógép belsejében végzett munka el**ő**tt olvassa el a számítógéphez mellékelt biztonsági tudnivalókat és kövesse a következ**ő **fejezet utasításait: "El**ő**[készületek", 7.](#page-6-2) oldal. Miután befejezte a munkát a számítógép belsejében, kövesse a következ**ő **fejezet utasításait: ["Miután](#page-8-1)  befejezte a munkát a [számítógép belsejében", 9.](#page-8-1) oldal. További biztonsági útmutatásokat a dell.com/regulatory\_compliance címen elérhet**ő **Megfelel**ő**ségi honlapon találhat.**

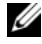

**MEGJEGYZÉS:** A számítógép szervizcímkéje az alaplapon található. A BIOSbeállításokban meg kell adnia a szervizcímkét, ha cserélte az alaplapot.

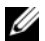

**MEGJEGYZÉS:** Mielőtt a kábeleket lecsatlakoztatja az alaplapról, jegyezze fel a csatlakozók helyét annak érdekében, hogy az alaplap cseréje után a megfelelő kábeleket csatlakoztassa vissza.

### <span id="page-51-1"></span>**El**ő**zetes tennivalók**

- 1 Távolítsa el a számítógép burkolatát. Lásd: ["A számítógép burkolatának eltávolítása",](#page-11-2)  12. [oldal.](#page-11-2)
- 2 Távolítsa el a vezeték nélküli Mini-Card kártyát. Lásd: "A vezeték nélküli Mini-Card [eltávolítása", 21.](#page-20-3) oldal.
- 3 Távolítsa el a gombelemet. Lásd: ["A gombelem eltávolítása", 48.](#page-47-3) oldal.
- 4 Távolítsa el a grafikus kártyát. Lásd: ["A videokártya eltávolítása", 16.](#page-15-3) oldal.
- 5 Távolítsa el a processzorventilátort és hűtőbordát. Lásd: ["A processzorventilátor és](#page-41-2)  a Hőnyelő [egység", 42.](#page-41-2) oldal.
- 6 Távolítsa el a processzort. Lásd: ["A processzor eltávolítása", 45.](#page-44-3) oldal.
- 7 Távolítsa el a memóriamodulokat. Lásd: ["Memóriamodul\(ok\) eltávolítása", 14.](#page-13-3) oldal.
- 8 Csatlakoztassa le az alaplapra csatlakoztatott kábeleket. Lásd: "Alaplapi alkatrészek", 11. [oldal](#page-10-1).

### <span id="page-52-0"></span>**M**ű**velet**

- Jegyezze meg a kábelek útvonalát, majd távolítsa el a kábeleket a kábelvezetőkből.
- Távolítsa el a csavarokat, amelyek az alaplapot a számítógépházhoz rögzítik.
- Emelje ki az alaplapot a számítógépből.

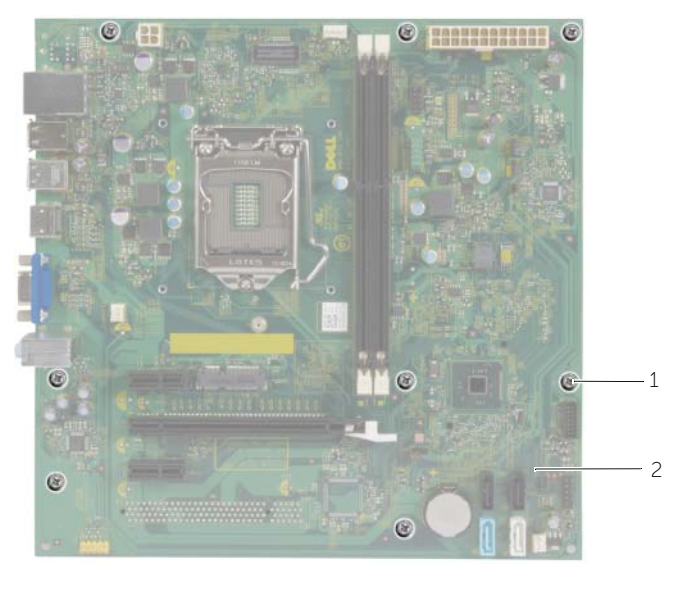

csavarok (8 db) 2 alaplap

# <span id="page-53-0"></span>**Az alaplap visszahelyezése**

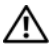

**VIGYÁZAT! A számítógép belsejében végzett munka el**ő**tt olvassa el a számítógéphez mellékelt biztonsági tudnivalókat és kövesse a következ**ő **fejezet utasításait: "El**ő**[készületek", 7.](#page-6-2) oldal. Miután befejezte a munkát a számítógép belsejében, kövesse a következ**ő **fejezet utasításait: ["Miután](#page-8-1)  befejezte a munkát a [számítógép belsejében", 9.](#page-8-1) oldal. További biztonsági útmutatásokat a dell.com/regulatory\_compliance címen elérhet**ő **Megfelel**ő**ségi honlapon találhat.**

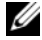

**MEGJEGYZÉS:** A számítógép szervizcímkéje az alaplapon található. Az alaplap cseréje után a rendszerbeállításban meg kell adnia a szervizcímkét.

#### <span id="page-53-1"></span>**M**ű**velet**

- 1 Finoman illessze be az alaplapot a számítógépházba, és csúsztassa a számítógép hátlapja felé.
- 2 Helyezze vissza csavarokat, amelyek az alaplapot a számítógépházhoz rögzítik.

### <span id="page-53-2"></span>**Teend**ő**k utána**

- 1 Rendezze el és csatlakoztassa a kábeleket, amelyeket kihúzott az alaplap csatlakozóiból. Lásd: ["Alaplapi alkatrészek", 11.](#page-10-1) oldal.
- 2 Helyezze vissza a memóriamodulokat. Lásd: "A memóriamodul(ok) visszahelyezése", 15. [oldal.](#page-14-3)
- 3 Helyezze vissza a processzort. ["A processzor visszahelyezése", 46.](#page-45-2) oldal.
- 4 Helyezze vissza a processzorventilátort és a hűtőbordát. Lásd: ["A processzorventilátor](#page-43-3)  és a Hőnyelő [egység", 44.](#page-43-3) oldal.
- 5 Helyezze vissza a grafikus kártyát. Lásd: ["A videokártya visszahelyezése", 18.](#page-17-3) oldal.
- 6 Helyezze vissza a gombelemet. Lásd: ["A gombelem visszahelyezése", 49.](#page-48-3) oldal.
- 7 Helyezze vissza a vezeték nélküli Mini-Card kártyát. Lásd: "A vezeték nélküli [Mini-Card visszahelyezése", 22.](#page-21-3) oldal.
- 8 Helyezze vissza a számítógép burkolatát. Lásd: "A számítógép burkolatának [visszahelyezése", 13.](#page-12-3) oldal.

### <span id="page-53-3"></span>**A szervizcímke megadása a BIOS-ban**

- 1 Kapcsolja be a számítógépet.
- 2 A rendszerbeállításokba történő belépéshez nyomja meg az <F2> gombot, amikor megjelenik a Dell logó.
- 3 Navigáljon a Main (Fő) lapra, és írja be a szervizcímkét a **Service Tag Setting**  (Szervizcímke-beállítás) mezőbe.

# <span id="page-54-0"></span>**A BIOS frissítése**

A BIOS-t akkor kell frissíteni, ha frissítések állnak rendelkezésre, vagy lecserélte az alaplapot. A BIOS frissítése:

- 1 Kapcsolia be a számítógépet.
- 2 Látogasson el a **dell.com/support** weboldalra.
- 3 Ha megvan a számítógép szervizcímkéje, írja be a szervizcímkét, és kattintson a **Submit** (Elküldés) lehetőségre.

Ha nem tudja a számítógép szervizcímkéjét, a számítógép szervizcímkéjének automatikus érzékeléséhez kattintson a **Detect Service Tag** (Szervizcímke érzékelése) lehetőségre.

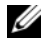

**MEGJEGYZÉS:** Ha a szervizcímke nem érzékelhető automatikusan, válassza ki a termék nevét a termékkategóriák alatt.

- 4 Kattintson a **Drivers and Downloads** (Illesztőprogramok és letöltések) lehetőségre.
- 5 Az **Operating System** (Operációs rendszer) legördülő listában válassza ki a számítógépére telepített operációs rendszert.
- 6 Kattintson a **BIOS** lehetőségre.
- 7 A legfrissebb BIOS verzió letöltéséhez kattintson a **Download File** (Fájl letöltése) lehetőségre.
- 8 A következő oldalon válassza a **Single-file download** (Egy fájl letöltése) lehetőséget, majd kattintson a **Continue** (Folytatás) lehetőségre.
- 9 Mentse el a fájlt, majd a letöltés befejezése után keresse meg a mappát, amelybe a BIOS frissítőfájlt mentette.
- 10 Kattintson duplán a BIOS frissítőfájl ikonjára, és kövesse a képernyőn megjelenő utasításokat.